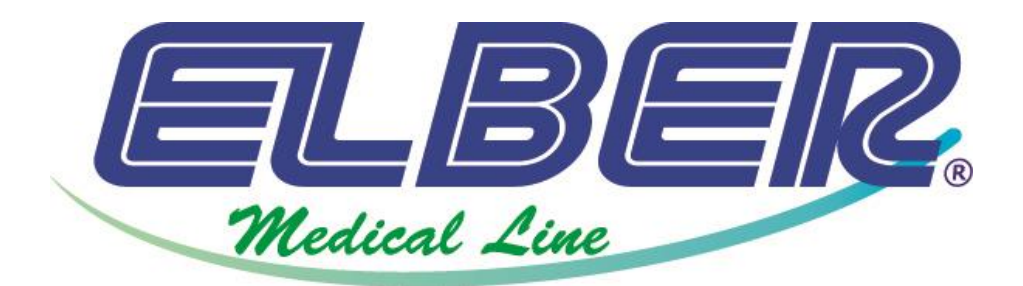

# MANUAL DE INSTRUÇÕES E GARANTIA

# CAMARA CONSERVADORA ELBER

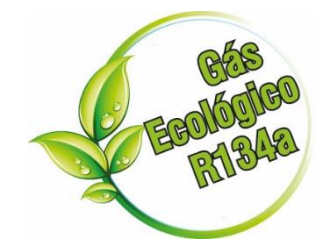

**ELBER INDÚSTRIA DE REFRIGERAÇÃO LTDA**

Rua Progresso, 150 - Agronômica - Santa Catarina - Brasil Feito no Brasil Fone/Fax: 55 47 3542-3000 / 55 47 3542-3007 [www.elbermedical.com.br](http://www.elbermedical.com.br/) - [www.elber.ind.br](http://www.elber.ind.br/) - [elber@elber.ind.br](mailto:elber@elber.ind.br)

Rev 0 01/03/19

# 1 Sumário

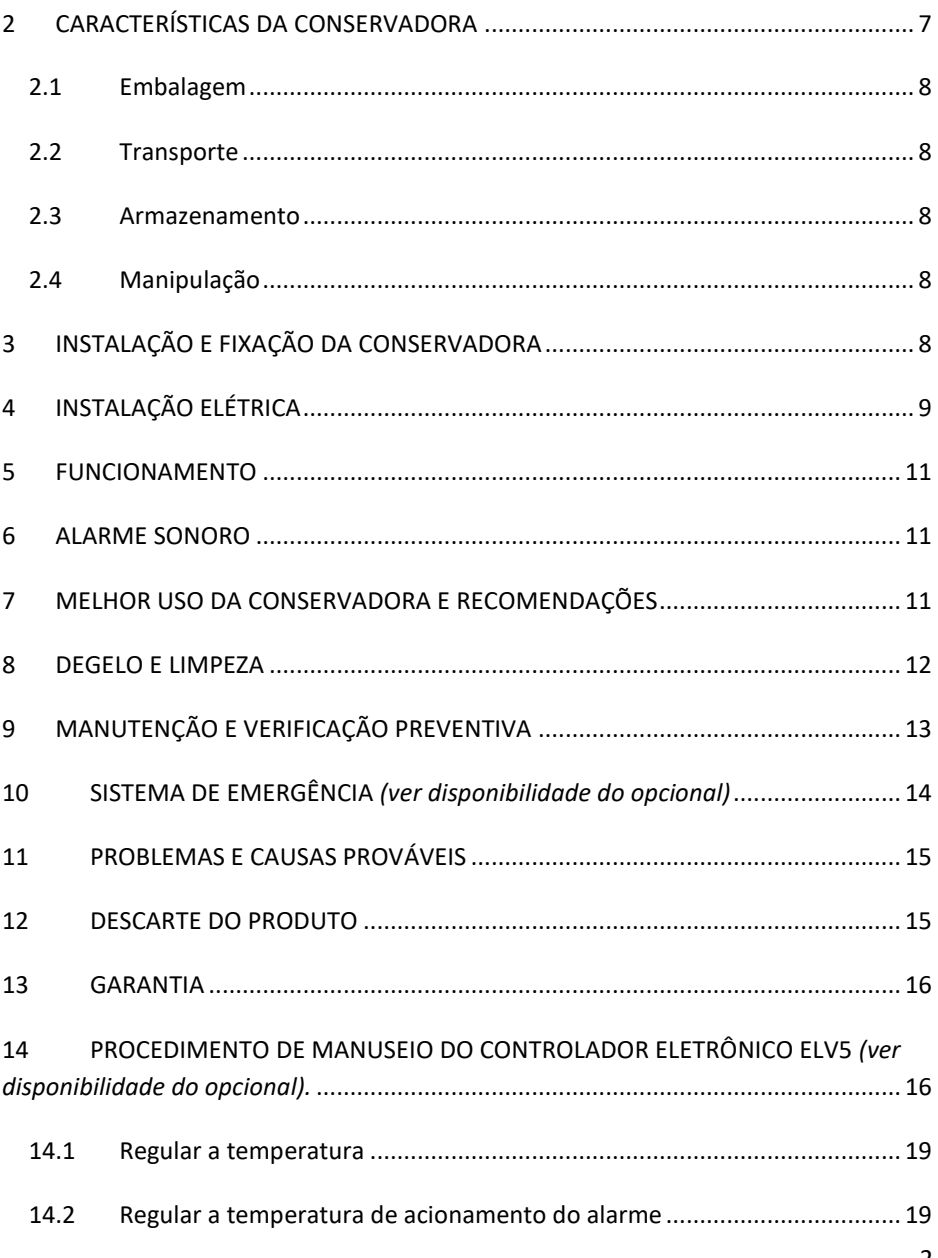

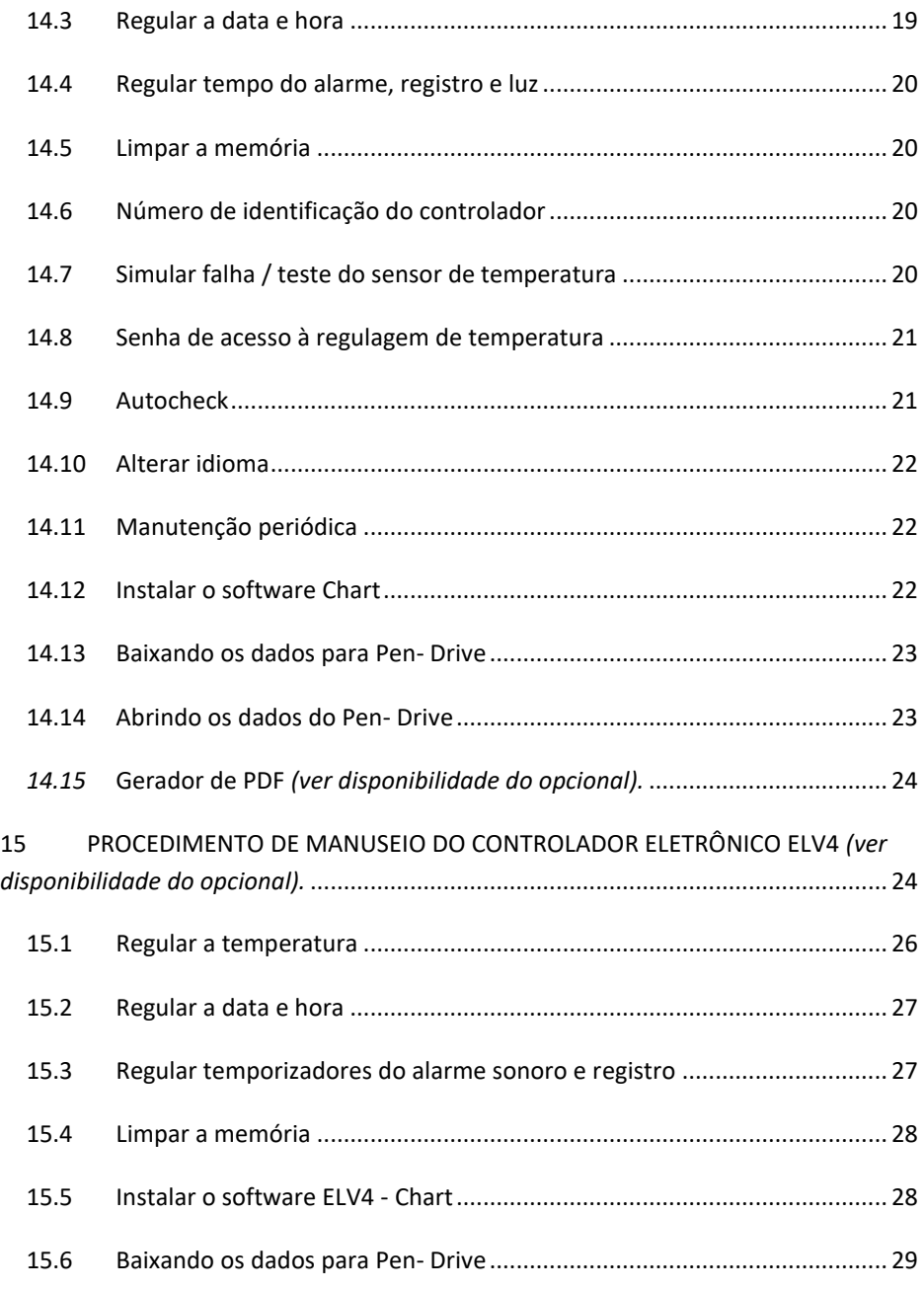

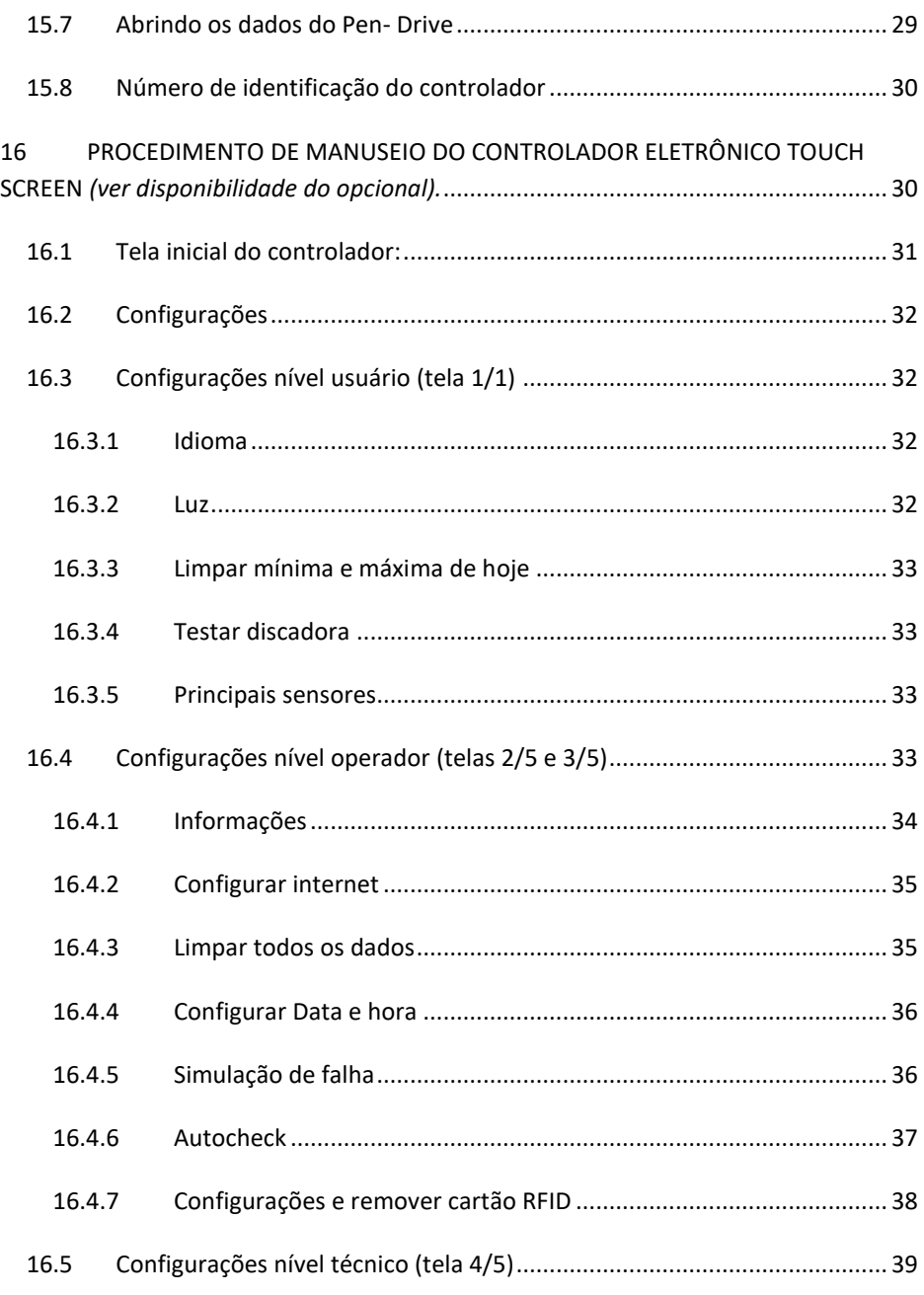

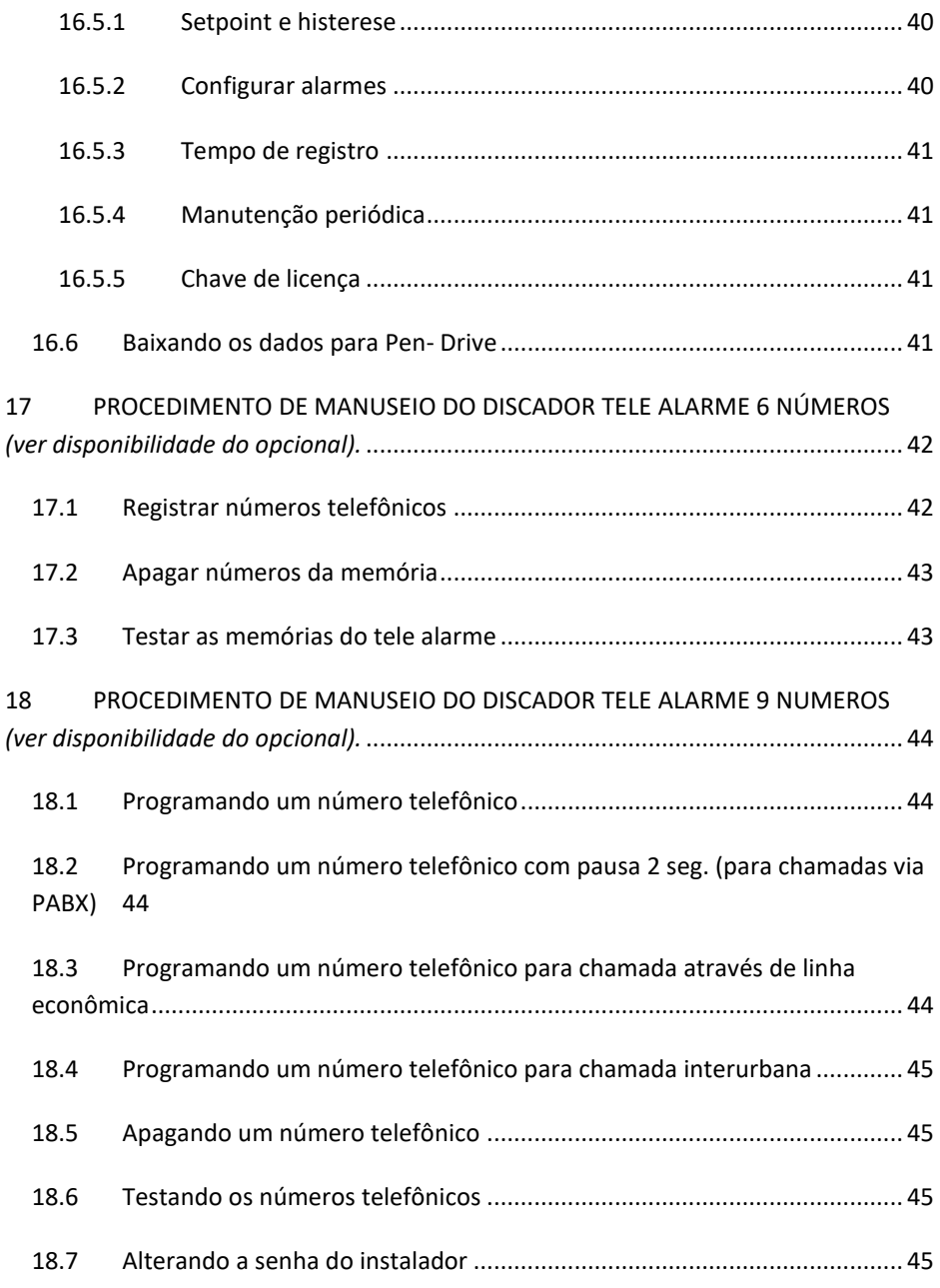

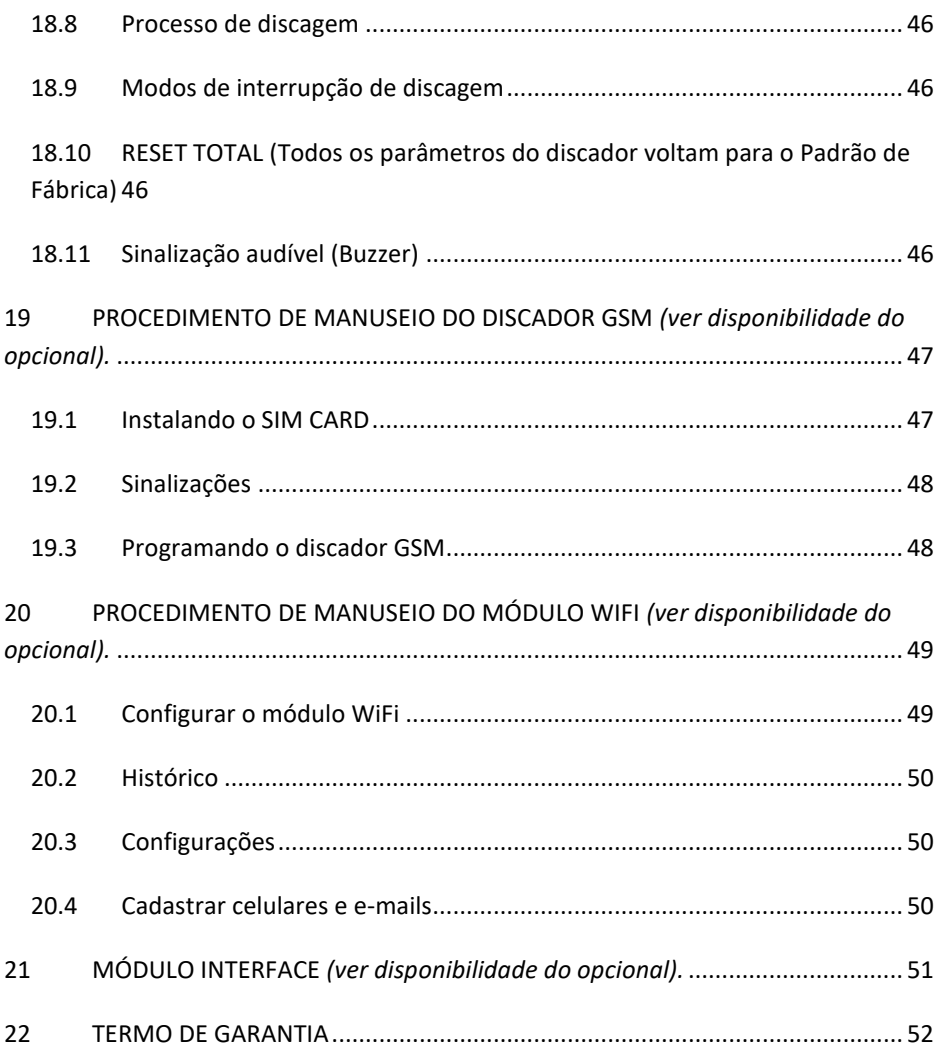

## **CARO USUÁRIO!**

Você acaba de adquirir uma conservadora para armazenamento de imunobiológicos, hemoderivados, medicamentos, termolábeis e assemelhados. Este produto foi desenvolvido com a tecnologia e funcionalidade ELBER. Ficamos gratos pela sua escolha.

É imprescindível a leitura com atenção das instruções contidas neste manual.

Seguindo essas orientações, você poderá conhecer melhor o funcionamento do produto, usufruindo dos seus benefícios e prolongando a sua durabilidade. O manual de instruções deve estar sempre acessível próximo ao produto, para que qualquer dúvida possa ser sanada imediatamente.

Registro ANVISA: 80698750001 e 80698750002. Autorização (AFE) ANVISA: 8069875.

# <span id="page-6-0"></span>**2 CARACTERÍSTICAS DA CONSERVADORA**

As conservadoras ELBER foram desenvolvidas para armazenar imunobiológicos, hemoderivados, medicamentos, termolábeis e assemelhados a uma temperatura estável, homogênea e sem interrupções. É indicada para hospitais, farmácias, postos de saúde, clínicas de vacinas, bancos de sangue e laboratórios em geral.

Funciona através de energia elétrica 110-127 VAC ou 220-240 VAC.

As conservadoras ELBER foram projetadas para garantir que a temperatura interna da câmara esteja sempre estável e homogênea. Equipadas com sistema de segurança, as conservadoras Elber permanecem funcionando mesmo com falta de energia elétrica comercial (ver disponibilidade do opcional). As conservadoras Elber possuem um controlador eletrônico microprocessador que controla a temperatura interna da câmara (resfriando conforme necessidade) e informa o usuário de todos os eventos através de alarmes sonoros e visuais e registros eletrônicos.

As conservadoras ELBER podem ser equipadas com diversões opcionais, veja na folha de especificações técnicas, que acompanha sua conservadora, todas as características do produto.

## <span id="page-7-0"></span>**2.1 Embalagem**

A embalagem do produto que você recebeu foi projetada para proporcionar segurança no transporte da conservadora. Ao desembalar, conferir a integridade do produto. As conservadoras ELBER são embaladas com plástico bolha e papelão. Alguns produtos possuem embalagem em MDF ou estrado de madeira. Cada produto é embalado individualmente.

Após desembalar o produto, todo e qualquer material da embalagem deverá ser encaminhado para reciclagem ou reaproveitamento posterior.

## <span id="page-7-1"></span>**2.2 Transporte**

As conservadoras ELBER devem ser transportadas na posição vertical, mantendo as condições de embalagem de acordo com o rótulo.

## <span id="page-7-2"></span>**2.3 Armazenamento**

As conservadoras ELBER devem ser armazenadas em ambientes limpos, secos, protegidos do sol e da umidade excessiva.

**A conservadora não deve ficar armazenada por mais de três meses sem ser utilizada.** Caso não seja utilizada, a bateria irá descarregar.

## <span id="page-7-3"></span>**2.4 Manipulação**

As conservadoras ELBER devem ser manipuladas apenas por profissionais treinados e que atendam integramente as especificações do manual de instruções do produto.

# <span id="page-7-4"></span>**3 INSTALAÇÃO E FIXAÇÃO DA CONSERVADORA**

A conservadora deverá ser posicionada em piso plano e nivelado. Os pés possuem rodízios que permitem posicioná-la com facilidade. Para movimentar a conservadora os rodízios devem estar destravados e travados quando a conservadora estiver posicionada. Mover a conservadora com os rodízios travados poderá danificar os rodízios e o piso.

Para conservadoras grandes (1000, 1200 e 1500 litros), após posicionar a conservadora, nivelar o produto utilizando os pés niveladores das laterais (próximos aos rodízios). Os apoios centrais devem ser rosqueados até encostar no piso, não usar estes como niveladores, apenas como apoios.

Deverá ser instalada de preferência protegida do sol e em local que haja circulação de ar. Salas muito pequenas deverão ter aberturas para troca de ar.

Não recomendamos instalar a conservadora próxima a fontes de calor (aquecedores e estufas). Nas grades de ventilação da conservadora deverá existir espaço de pelo menos 20 centímetros da parede ou qualquer obstáculo, para permitir a ventilação da unidade compressora e do sistema eletrônico. Para conservadoras equipadas com sistema de emergência de 72h, a base de maquina é maior e possui ventilação na parte superior e lateral traseira, neste caso, a conservadora pode ser encostada na parede na parte posterior.

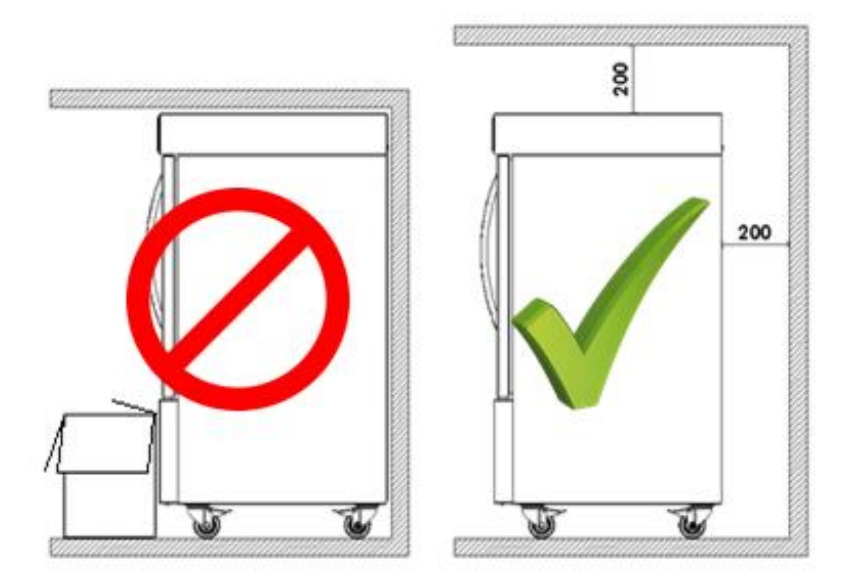

# <span id="page-8-0"></span>**4 INSTALAÇÃO ELÉTRICA**

A conservadora está preparada para funcionar conectada na energia de 110- 127 VAC ou 220-240 VAC.

Antes de ligar a conservadora, verifique se a tensão indicada no produto coincide com a tensão da rede.

O cabo de alimentação deve ser conectado em uma tomada fixa permanente na parede ou bancada, de acordo com normas vigentes. Não utilizar extensões ou adaptadores.

Observe os passos a seguir para ligar a conservadora corretamente.

**1º - A tensão** 110-127 VAC ou 220-240 VAC vem ajustada de fábrica,

**2º - Ligue o plugue na tomada -** a conservadora ainda não funcionará, pois falta ligar o interruptor geral;

#### **3º - Ligue o interruptor geral da conservadora;**

**4º -** Ao ligar a conservadora, o **Alarme Sonoro** ira soar até que a temperatura no interior da câmara esteja dentro das faixas estabelecidas no controlador digital.

Você poderá cancelar o alarme sonoro por um tempo pré-determinado pressionando a tecla silenciar (ELV5 e touch screen) ou qualquer tecla (ELV4) do controlador. Quando o alarme estiver soando e for desativado, voltará a soar novamente após o tempo programado, caso a temperatura permaneça fora da faixa programada. O alarme soará até a conservadora atingir a faixa de funcionamento normal (em média 2 horas sem carga).

Para desligar a conservadora, quando equipado com sistema de emergência, é necessário desligar o interruptor geral. Não basta retirar o plugue da tomada, pois a conservadora irá continuar funcionando pela bateria (ver disponibilidade do opcional).

Recomendamos o uso do dispositivo de proteção contra surtos (DPS) SPW 275-12 - WEG. Este dispositivo protege a conservadora contra surtos e sobre tensões, impedindo a queima da mesma.

#### **Atenção!**

**Esta conservadora deverá estar conectada em um aterramento para evitar danos no produto e ao usuário. A ligação do fio terra é necessária em qualquer tensão (110-124 VAC ou 220-240 VAC). A falta de aterramento compromete a cobertura da garantia da conservadora. Para execução do aterramento e instalação elétrica, siga as normas da ABNT-NBR 5410, ou chame um profissional responsável.**

## <span id="page-10-0"></span>**5 FUNCIONAMENTO**

Esta conservadora está preparada para conservação de imunobiológicos, hemoderivados, medicamentos, termolábeis e assemelhados.

Garante uma temperatura constante em qualquer época do ano e funciona mesmo quando há falta de energia elétrica (ver disponibilidade do opcional). A temperatura é ajustada e controlada automaticamente pelo sistema e não há necessidade de intervenção mesmo em dias frios ou quentes.

A **garantia de uma temperatura uniforme** é feita pelo controlador digital que mantém o que foi programada. O controlador está programado para manter a câmara com temperatura entre **+2,0°C à +8,0°C**, tanto em dias frios quanto em dias quentes. Em qualquer época do ano, inverno ou verão, a conservadora se ajustará automaticamente.

A temperatura se manterá sempre em uma faixa definida, garantindo as melhores propriedades do material conservado.

## <span id="page-10-1"></span>**6 ALARME SONORO**

Para maior comodidade, a conservadora possui um alarme sonoro que é acionado quando a temperatura estiver fora dos limites programados ou outras anomalias. Isto pode ocorrer caso a porta fique muito tempo aberta ou por alguma anomalia de funcionamento. Assim em tempo hábil poderá ser tomada alguma medida para que os produtos em conservação não sejam perdidos. O alarme será ativado somente após o tempo pré-determinado com temperatura fora da programada.

**Função retardar alarme:** Ao ligar a conservadora o alarme irá soar. Para suspender o alarme pelo tempo pré-determinado, pressione a tecla silenciar (ELV5 e touch screen) ou qualquer tecla (ELV4) do controlador digital. Repita a operação quantas vezes forem necessárias até a conservadora atingir a faixa programada, aonde não irá mais disparar. Para alterar o tempo entre os disparos, ver função regular tempo para disparar o alarme.

## <span id="page-10-2"></span>**7 MELHOR USO DA CONSERVADORA E RECOMENDAÇÕES**

• Evite deixar a porta aberta.

- Em uso, mantenha sempre produtos dentro da conservadora, mesmo que sejam garrafas com água. Esta carga de produtos ajuda a manter estável a temperatura no interior da conservadora.
- Antes de colocar a vacina na conservadora verifique se o funcionamento está correto e o ventilador de circulação do ar no fundo interno esta funcionando.
- Evite deixar a porta da conservadora aberta por muito tempo ou abri-la constantemente;
- Mantenha a conservadora em funcionamento por, ao menos, 48 horas antes de colocar produtos na conservadora, para verificar se o funcionamento geral está correto, se o ventilador interno está circulando o ar e se a temperatura está dentro dos parâmetros regulados;
- Em uso, mantenha sempre produtos dentro da conservadora, mesmo que sejam garrafas com água. Esta carga de produtos dentro ajuda a manter estável a temperatura no interior da conservadora;
- As aletas de ventilação interna não podem ser obstruídas, verificar constantemente se produtos armazenados estão obstruindo as aletas e, por consequência, a ventilação interna do produto;
- As prateleiras ou gavetas não podem ser forradas com plásticos, toalhas ou similares, o que compromete a ventilação interna do produto;
- Em dias com muita umidade, pode haver condensação da umidade do ar (suor) na porta ou nas bordas externas da conservadora (próximo a gaxeta). Em locais com temperatura ambiente controlada por ar condicionado, essa característica é praticamente extinta.
- Para conservadoras equipadas com sistema de emergência, não realizar testes de autonomia da bateria sem acompanhamento técnico Elber, presencial ou on-line. Somente os técnicos podem garantir o registro dos resultados, desabilitar o sistema de mensagens e garantir que a bateria não sofra danos (ver disponibilidade do opcional).
- <span id="page-11-0"></span>• Apenas pessoas treinadas devem operar o produto.

## **8 DEGELO E LIMPEZA**

As conservadoras ELBER são equipadas com degelo automático seco. Para limpar a conservadora, primeiramente desligue no INTERRUPTOR GERAL. Não basta desligar da tomada, pois ela continuará em funcionamento pela bateria (ver disponibilidade do opcional).

Utilize panos úmidos com água e detergente neutro. Não utilizar esguichos ou mangueiras de água, o excesso de água pode comprometer o funcionamento do produto.

Não usar produtos químicos (álcool, solventes, etc.) nem produtos abrasivos e esponjas duras. Procedimentos não recomendados poderão manchar e danificar as superfícies e revestimento da geladeira.

Durante a limpeza, retire todos os materiais armazenados na conservadora e coloque-os em outro equipamento ou caixa térmica com material criogênico.

**Importante!** Após um período de inatividade da conservadora (para limpeza, por exemplo), ao ligar, a conservadora pode atingir temperaturas abaixo do programado no controlador eletrônico. Por isso, sempre que desligar a conservadora, após religar, aguardar pelo menos 2 horas para colocar carga na conservadora novamente. Após as 2 horas, limpar os dados do controlador e iniciar o uso normal.

# <span id="page-12-0"></span>**9 MANUTENÇÃO E VERIFICAÇÃO PREVENTIVA**

- Mensalmente verificar se a vedação da gaxeta da porta está correta (não pode haver frestas entre a gaxeta e o gabinete);
- Mensalmente verificar o nível de glicerol presente no frasco, localizado dentro da conservadora (posição variável em função do modelo, alguns modelos não possuem o sensor imerso em glicerol). Caso o sensor esteja fora da solução, complete o nível;
- Para conservadoras equipadas com sistema de emergência, verificar carga da bateria semestralmente (ver disponibilidade do opcional);
- Anualmente o condensador da conservadora deve ser limpo. A localização do condensador varia para cada modelo, mas está sempre próximo ao compressor;
- Para conservadoras equipadas com blocos criogênicos, os blocos criogênicos precisam ser substituídos após prazo de validade. O prazo de validade está descrito na embalagem do bloco criogênico (ver disponibilidade do opcional);
- Trocar os ventiladores do evaporador e do condensador da conservadora a cada 4 anos;
- Para conservadoras equipadas com sistema de emergência, trocar a bateria da conservadora a cada 4 anos (ver disponibilidade do opcional).

## <span id="page-13-0"></span>**10 SISTEMA DE EMERGÊNCIA** (ver disponibilidade do opcional)

Quando equipadas com sistema de emergência, na falta de energia elétrica convencional 110-127V ou 220-240V, as conservadoras Elber continuam em funcionamento (ver autonomia na folha de especificações técnicas do produto), mantendo todas as suas funções eletroeletrônicas e de refrigeração em funcionamento.

O acionamento do sistema de emergência é automático. A autonomia do sistema de emergência varia para cada modelo, pode ser aumentada ou diminuída, conforme necessidade do cliente.

As conservadoras Elber possuem baterias seladas, livres de manutenção, com carregador automático.

Tempo de recarga das baterias varia entre 10 e 20 horas.

**Importante:** A autonomia da bateria depende das condições de temperatura do local de instalação da conservadora, do número de vezes que a porta do equipamento for aberta com o sistema de emergência em ação (sem energia elétrica comercial) e de vários outros fatores.

O sistema de emergência é um opcional, verificar a disponibilidade do opcional.

**Atenção:** Em conservadoras novas com sistema de emergência, nas primeiras horas após o restabelecimento da energia elétrica comercial, a conservadora pode exalar um odor químico, causado por um leve aquecimento no carregador de bateria. Esta condição é normal e só ocorre nos primeiros ciclos de funcionamento do sistema de emergência (após a falta de energia elétrica comercial). Nesta condição, recomenda-se que o ambiente onde a conservadora está instalada seja aberto até que o odor seja eliminado.

# <span id="page-14-0"></span>**11 PROBLEMAS E CAUSAS PROVÁVEIS**

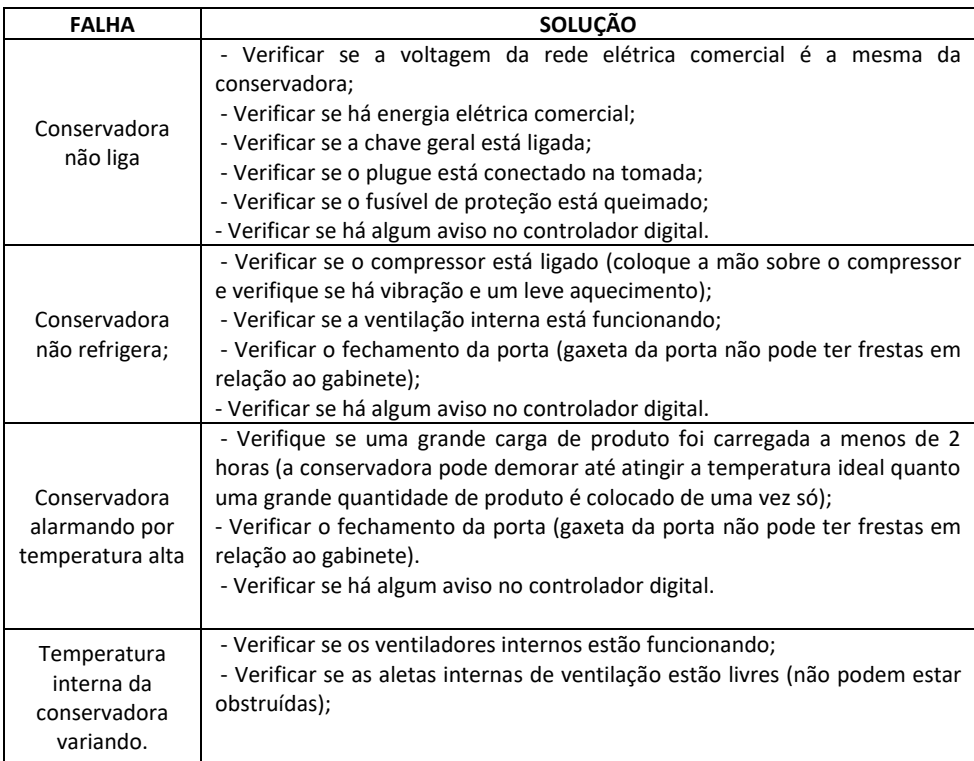

## <span id="page-14-1"></span>**12 DESCARTE DO PRODUTO**

Refrigeradores fora de uso ou abandonados podem ser perigosos, em especial para as crianças, pois elas podem ficar presas em seu interior, correndo risco de falta de ar. Antes de descartar seu refrigerador antigo corte o cabo de alimentação e retire a(s) porta(s). Deixe as prateleiras no lugar para que as crianças não possam entrar.

Em caso de descarte da bateria da conservadora, encaminhe a bateria descartada para um ponto de recolhimento mais próximo.

Em caso de descarte do produto, todos os materiais devem ser encaminhados para reciclagem.

## <span id="page-15-0"></span>**13 GARANTIA**

Garantia da conservadora é de 1 ano**.**

**Atenção:** O termo de garantia da bateria encontra-se junto com a mesma, e não pode ser extraviado, pois contém o número de série que coincide com o da bateria (ver disponibilidade do opcional).

## <span id="page-15-1"></span>**14 PROCEDIMENTO DE MANUSEIO DO CONTROLADOR ELETRÔNICO ELV5** (ver disponibilidade do opcional).

O ELV5 é um painel de controle e monitoramento para câmaras de conservação. O ELV5 acompanha software para geração de relatório com dados extraídos do controlador via pen-drive.

Controlador ELV5:

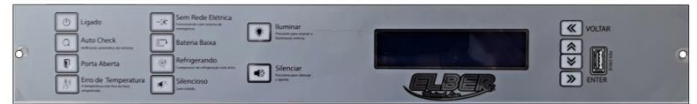

O controlador ELV5 possui quatro sensores de temperatura, representando as seguintes informações:

Sensor S1: temperatura no interior da conservadora;

Sensor S2: temperatura no interior do tubo de glicerol (simula temperatura do material armazenado);

Sensor S3: sensor de segurança no interior da conservadora;

Sensor S4: temperatura ambiente externo.

O display na tela inicial mostrará a temperatura referente ao sensor 2, que simula o material armazenado.

Para conservadoras com função multi sensores, a temperatura mostrada pelos sensores é diferente, sendo:

Sensor 1: temperatura no interior – centro – da conservadora;

Sensor 2: temperatura no interior do tubo de glicerol – centro (simula temperatura do material armazenado);

Sensor 3: temperatura no interior do tubo de glicerol – superior (simula temperatura do material armazenado);

Sensor 4: temperatura no interior do tubo de glicerol – inferior (simula temperatura do material armazenado);

Quando estiver na data de realização da manutenção periódica (ver página 14) o menu 1 irá alternar com esta data.

As temperaturas máximas e mínimas indicadas na tela inicial são registradas a cada 10 minutos (conforme ajuste no menu 6), por isso, em alguns casos e por alguns minutos, pode ocorrer divergência entre a temperatura de momento e os registros de máximo e mínimo.

Quando algum evento anormal ocorrer, uma mensagem irá aparecer na tela 1, em formato de sigla, no local indicado na figura abaixo:

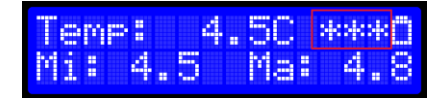

O significado nas siglas é: PA – Porta aberta, FRE – Falta de rede elétrica, ERT – Erro de temperatura, BB – Bateria baixa e FS – Falha no sensor.

Também no menu 1, é indicado a carga da bateria. No exemplo abaixo, a bateria está carregada:

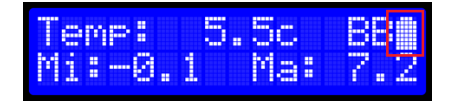

O menu 2 mostra a temperatura dos quatro sensores.

#### Menus do controlador:

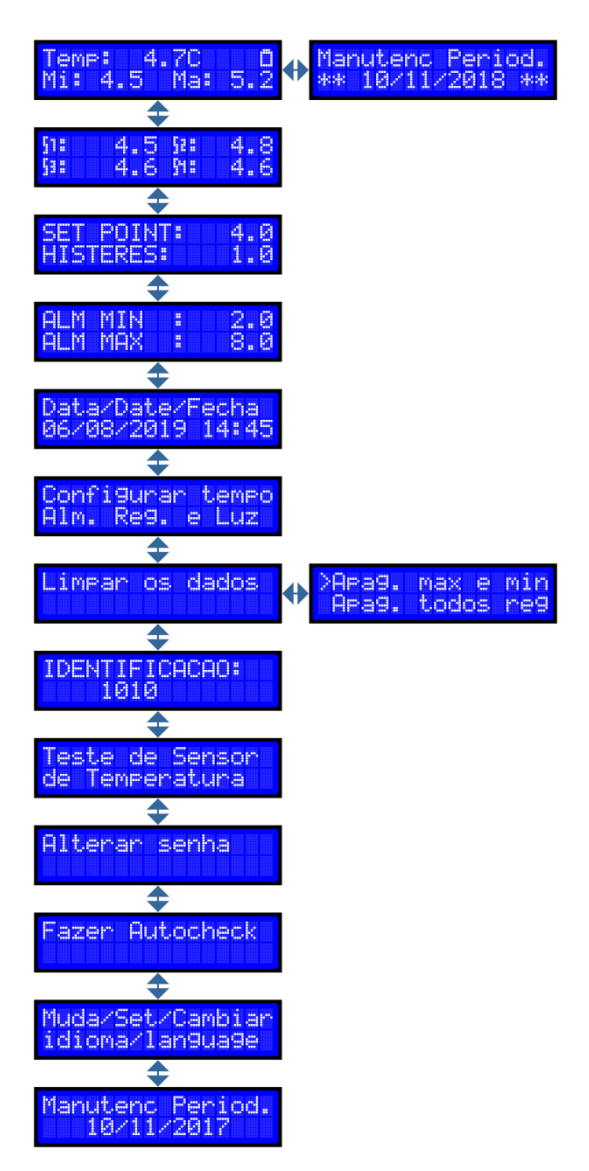

## <span id="page-18-0"></span>**14.1 Regular a temperatura**

Não recomendamos alterar os parâmetros de temperatura sem acompanhamento de um técnico Elber.

Caso seja necessário alterar os parâmetros de temperatura, a conservadora deverá estar sem carga e o sistema de registro de dados deve ser avaliado por um técnico Elber.

Para alterar a temperatura:

Navegue até o menu 3 e pressione ENTER para entrar no modo de configuração. Um cursor se posicionará sobre o valor de temperatura no campo "set point", utilize as teclas para cima e para baixo para aumentar ou diminuir o valor. Ao terminar, pressione ENTER até o cursor desaparecer.

Histerese: É o diferencial de controle do controlador entre ligar e desligar o compressor. É recomendado que o valor não seja alterado.

## <span id="page-18-1"></span>**14.2 Regular a temperatura de acionamento do alarme**

Não recomendamos alterar os parâmetros de temperatura de acionamento de alarme sem acompanhamento de um técnico Elber.

Navegue até o menu 4 e pressione ENTER, o curso irá se posicionar sobre a temperatura mínima de acionamento de alarme, utilizar as setas para cima e para baixo para ajustar o valor, pressione ENTER e faça o mesmo para definir a temperatura máxima de acionamento do alarme.

## <span id="page-18-2"></span>**14.3 Regular a data e hora**

Navegue até o menu 5 e pressione ENTER. Um cursor irá se posicionar sobre os valores. Utilize as teclas "ENTER" para posicionar o cursor sobre os valores que deseja alterar e as setas para cima e para baixo para alterar os valores. Quando a alteração estiver concluída mantenha a tecla "ENTER" pressionada até o cursor desaparecer.

**Atenção:** O controlador não se ajusta automaticamente ao horário de verão, é preciso alterar o relógio, para que o registrador funcione corretamente.

## <span id="page-19-0"></span>**14.4 Regular tempo do alarme, registro e luz**

No menu 6 é possível alterar as seguintes funções:

**ALM:** Tempo que alarme deve aguardar para soar assim que a temperatura saia da faixa programada. O tempo mínimo é de 1 minuto. Para desativar o alarme colocar em OFF. Quando o alarme estiver soando e for desativado, voltará a soar novamente após o tempo programado, caso a temperatura permaneça fora da faixa programada.

**REG:** Intervalo de tempo entre os registros. Se for colocado em 0 não haverá registros.

**LUZ:** tempo em segundos que a luz permanecerá acesa após pressionar o botão "ILUMINAR".

Navegue até o menu 6 e pressione ENTER para entrar no modo de configuração. Com as teclas "ENTER" e "VOLTAR" posicione o cursor sobre o valor a alterar, e altere com as setas. Após a alteração concluída mantenha a tecla "ENTER" pressionada até o cursor desaparecer.

## <span id="page-19-1"></span>**14.5 Limpar a memória**

Para limpar a memória de registros de temperatura, navegue até o menu 7, pressione ENTER e selecione a opção que deseja apagar utilizando as teclas para cima e para baixo. Em seguida pressione ENTER para apagar os dados.

A primeira opção apaga apenas os registros de máxima e mínima temperatura e a segunda opção apaga todos os registros.

## <span id="page-19-2"></span>**14.6 Número de identificação do controlador**

O menu 8 mostra o código de identificação do controlador. Ele serve para identificá-lo, caso um pen drive seja usado para armazenar dados de vários controladores. O número será mostrado junto com os dados do controlador.

Para alterar esse código, navegue até o menu 8, pressione "ENTER" e com as teclas de seleção escolha o novo código. Para confirmar, pressione "ENTER" até o cursor desaparecer.

## <span id="page-19-3"></span>**14.7 Simular falha / teste do sensor de temperatura**

O simulador de falhas verifica se os alarmes visual e sonoro e o envio de mensagem SMS (ver disponibilidade do opcional) (se a conservadora estiver conectada na internet) e a chamada telefônica (ver disponibilidade do opcional) (se a conservadora estiver conectada na central telefônica), estão funcionando perfeitamente.

Pressione a seta para baixo e navegue até o menu "Simular Falha/teste do sensor de temperatura". Pressione a tecla "ENTER" e opte faça a opção pelo teste (máx ou min) e em seguida pressione ENTER novamente. A simulação dura em torno de 60 segundos, depois disso a conservadora volta a operar novamente.

## <span id="page-20-0"></span>**14.8 Senha de acesso à regulagem de temperatura**

O controlador ELV5 permite configurar uma senha para bloquear a regulagem de temperatura. Recomendamos que seja inserida uma senha assim que a conservadora for iniciada.

Para inserir senha navegue até o menu 10, pressione ENTER para entrar no modo de configuração e um cursor irá se posicionar sobre os números. Utilize as teclas para cima e para baixo para escolher a nova senha.

Para alterar a senha navegue até o menu 10, pressione a tecla ENTER para entrar no modo de configuração, insira a senha atual, pressione ENTER e em seguida insira a nova senha. Pressione ENTER para confirmar a alteração.

Para desativar a senha, insira "0000".

## <span id="page-20-1"></span>**14.9 Autocheck**

A função autocheck auxilia o operador a encontrar possíveis defeitos internos da conservadora, verificando os principais componentes.

Poderá levar até 30 segundos para ser executado. Caso haja alguma falha, mostrará o número 1 no código correspondente ao erro:

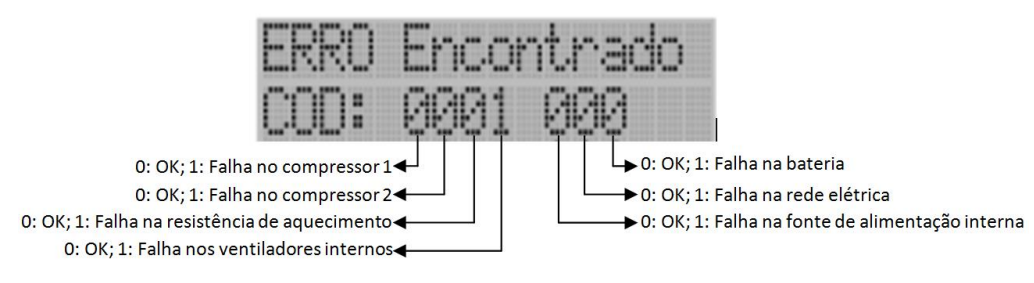

## <span id="page-21-0"></span>**14.10 Alterar idioma**

Para alterar o idioma do controlador, navegue até o menu 12, pressione ENTER para entrar no modo de configuração. Utilize as teclas para cima e para baixo para escolher o idioma. Pressione ENTER para confirmar a alteração.

## <span id="page-21-1"></span>**14.11 Manutenção periódica**

Para programar um lembrete de manutenção periódica, navegue até o menu 13 pressione ENTER para entrar no modo de configuração. Utilize as teclas para cima e para baixo para escolher a data de manutenção periódica. Pressione ENTER para confirmar a alteração.

Quando chegar a data programada a tela inicial passa a alternar entre a temperatura do momento e o aviso de manutenção periódica. Para realização da manutenção periódica entrar em contato com assistência técnica autorizada Elber.

## <span id="page-21-2"></span>**14.12 Instalar o software Chart**

O controlador está acompanhado de um pen drive, que possui o software CHART, que permite organizar os dados extraídos do controlador em arquivos de texto, gráficos e relatórios que podem ser salvos em formato PDF.

Para instalar, insira o pen drive e siga os passos a seguir:

- 1. Clique no ícone "Abrir" e selecione o arquivo de instalação no pen drive (imagem 01)
- 2. Clique 2 vezes no arquivo de instalação e siga o procedimento de instalação até o final;
- 4. Ao abrir o software pela primeira vez a mensagem da imagem 02 irá aparecer, clique em OK e o software irá abrir
- 5. Para ativação do software, é necessário obter uma licença. Para isso, siga os passos a seguir:
	- a. Clique no ícone 4 (imagem 03). A tela da imagem 04 irá aparecer;
	- b. Anote o código e envie para o suporte técnico através dos emails *[at04@elber.ind.br](mailto:at04@elber.ind.br) [e at05@elber.ind.br](mailto:at05@elber.ind.br).*
	- c. Insira o código recebido do suporte no campo da chave de acesso.
- 6. Após o código inserido o software mostrará o gráfico e a tabela com os dados e código do controlador.

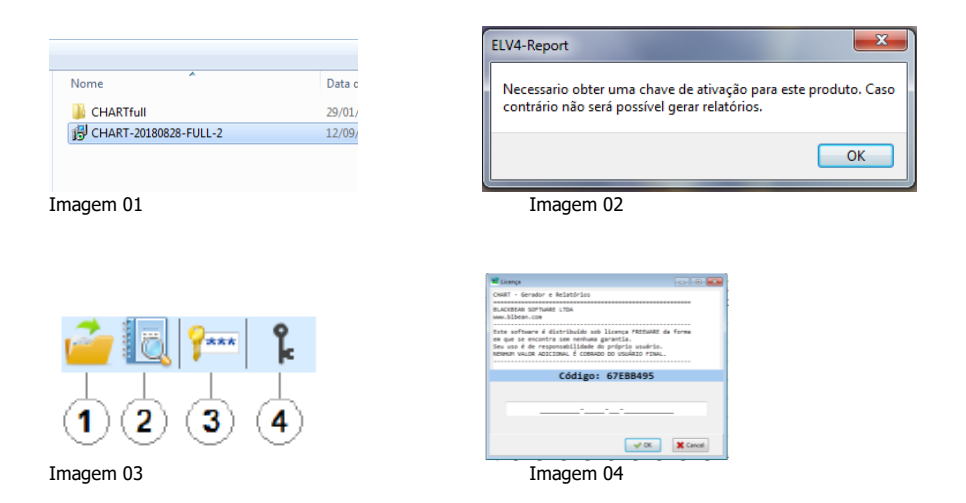

## <span id="page-22-0"></span>**14.13 Baixando os dados para Pen- Drive**

1. Conecte o pen drive no controlador, a transferência de dados iniciará automaticamente.

2. Quando o controlador informar que a transferência foi concluída, remova o pen-drive.

Ao final, o controlador terá criado um arquivo chamado "T.txt" com os dados.

O Controlador nunca apaga os dados do arquivo, ele sempre acrescenta os dados no final do arquivo a cada transferência. Deve-se limpar o arquivo T do Pen-Drive antes de baixar os dados novamente do mesmo ELV5. Ou, se deseja excluir todos os dados baixados, basta excluir o arquivo.

Antes de a conservadora ser abastecida pela primeira vez e depois de transferir os dados para o pen-drive e salvá-los, deve-se limpar a memória do controlador.

## <span id="page-22-1"></span>**14.14 Abrindo os dados do Pen- Drive**

- 1. Insira o pen- drive no computador.
- 2. Abra o software CHART, clique no ícone "Abrir" (pasta amarela) no canto esquerdo, procure o pen-drive e abra o arquivo "T".
- 3. O software mostrará o gráfico e a tabela com os dados e o código do controlador. Para alterar a visualização utilize o recurso "zoom" do gráfico.

4. Clique no ícone "Gerar relatório" (lupa) para gerar um arquivo legível, que poderá ser impresso ou salvo em formato PDF no computador.

#### <span id="page-23-0"></span>**14.15 Gerador de PDF** (ver disponibilidade do opcional).

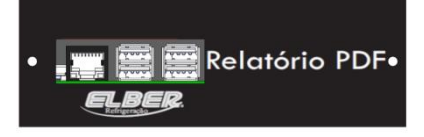

Esta função gera arquivos no formato PDF de todos os eventos da conservadora. O módulo PDF possui uma saída USB para conexão do pen drive. Basta conectar o pen drive e os dados serão transferidos automaticamente. Será gerado um arquivo para cada mês.

O módulo também permite apagar todos os dados registrados no controlador de uma vez só, utilizando apenas um pen-drive para várias conservadoras. Para isso, siga as instruções abaixo:

- 1. Crie um arquivo através do Bloco de Notas no pen-drive com o nome "clearalldata.txt".
- 2. Dentro desse arquivo salve o número serial da conservadora que deseja aparar os dados entre colchetes. É possível inserir vários seriais, para que o mesmo pen-drive seja usado em mais de uma conservadora. Ex.:

```
clearalldata.txt - Bloco de notas
Arquivo Editar Formatar Exibir Ajuda
[180813140557]
18005346775441
```
3. Insira o pen-drive nas conservadoras que deseja apagar os dados atuais, e os mesmo serão apagados automaticamente.

## <span id="page-23-1"></span>**15 PROCEDIMENTO DE MANUSEIO DO CONTROLADOR ELETRÔNICO ELV4 (ver disponibilidade do opcional).**

O ELV4 é um painel de controle e monitoramento para câmaras de conservação. O ELV4 acompanha software para geração de relatório com dados extraídos do controlador via pen-drive.

#### Controlador ELV4:

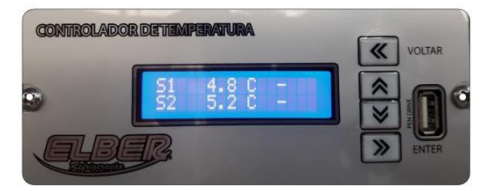

O primeiro sensor representará a temperatura no interior da conservadora. Quando possui dois sensores, o segundo sensor representará a temperatura no interior do tubo de glicerol, que simula a temperatura do material armazenado.

A temperatura dos dois sensores poderá ser alterada, porém o sensor 01 que comandará o funcionamento da conservadora.

Menus do controlador:

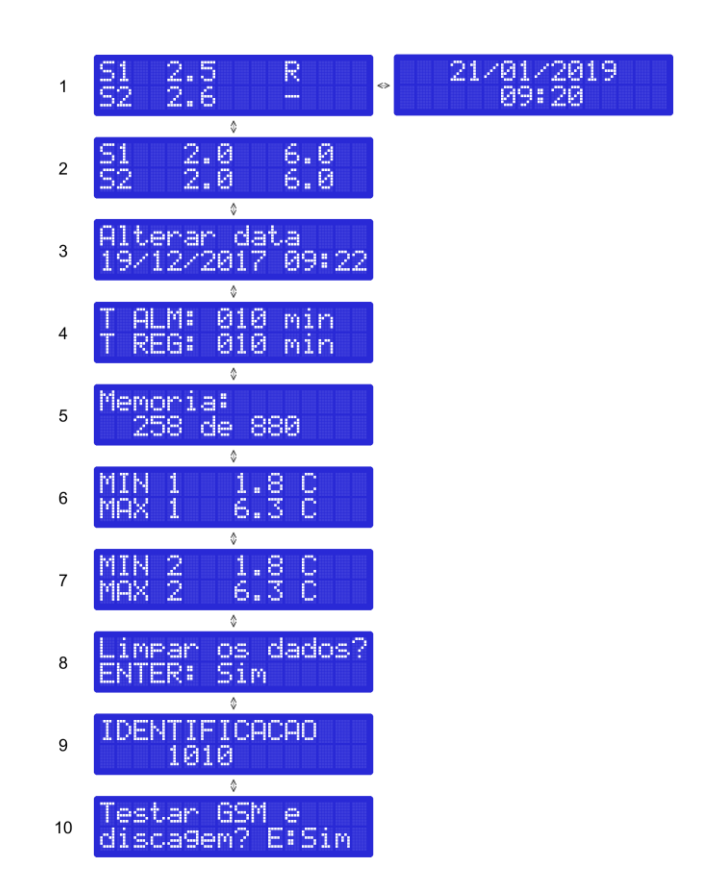

O menu 1 alterna entre as temperaturas dos sensores e a data/hora a cada 2 ou 3 segundos. A letra "R" indica que o compressor está ligado.

As temperaturas máximas e mínimas indicadas na tela inicial são registradas a cada 10 minutos (conforme ajuste no menu 4), por isso, em alguns casos e por alguns minutos, pode ocorrer divergência entre a temperatura de momento e os registros de máximo e mínimo.

## <span id="page-25-0"></span>**15.1 Regular a temperatura**

Não recomendamos alterar os parâmetros de temperatura sem acompanhamento de um técnico Elber.

Caso seja necessário alterar os parâmetros de temperatura, a conservadora deverá estar sem carga e o sistema de registro de dados deve ser avaliado por um técnico Elber.

Para alterar as temperaturas máxima e mínima do sensor 1:

- 1. Pressione a seta para baixo para navegar até o menu 2. Quando a tela estiver apresentando os sensores de temperatura, aperte "ENTER" para entrar no modo de configuração.
- 2. Um cursor irá se posicionar sobre os valores. Com as teclas "ENTER" ou "VOLTAR" selecione a temperatura do sensor 1 ou 2 que deseja alterar (máxima ou mínima). Utilize as setas para cima e para baixo para alterar a temperatura.
- 3. Quando a alteração estiver concluída pressione a tecla "ENTER" até o cursor desaparecer.

## <span id="page-26-0"></span>**15.2 Regular a data e hora**

Pressione na seta para baixo e navegue até o menu 3 conforme na figura. Um cursor irá se posicionar sobre os valores. Utilize as teclas "ENTER" e "VOLTAR" para posicionar o cursor sobre os valores que deseja alterar e as setas para cima e para baixo para alterar os valores.

Quando a alteração estiver concluída mantenha a tecla "ENTER" pressionada até o cursor desaparecer.

**Atenção:** o relógio não se ajusta automaticamente ao horário de verão, é preciso alterar o relógio, para que o registrador funcione corretamente.

#### <span id="page-26-1"></span>**15.3 Regular temporizadores do alarme sonoro e registro**

Navegue até o menu 4, pressionando a seta para baixo. Clique na tecla "ENTER" para entrar no modo de configuração. Com as teclas "ENTER" e "VOLTAR" posicione o cursor sobre o valor a alterar, e altere com as setas.

**ALM:** tempo que alarme deve aguardar para soar assim que a temperatura saia da faixa programada. O tempo mínimo é de 1 minuto. Para desativar o alarme colocar em 0.

**REG:** intervalo de tempo entre os registros. Se for colocado em 0 não haverá registros.

Após a alteração concluída mantenha a tecla "ENTER" pressionada até o cursor desaparecer.

## <span id="page-27-0"></span>**15.4 Limpar a memória**

Navegue até o menu 8. Pressione "ENTER", e pressione novamente para confirmar.

## <span id="page-27-1"></span>**15.5 Instalar o software ELV4 - Chart**

O controlador está acompanhado de um pen drive, que possui o software ELV4-CHART, que permite organizar os dados extraídos do controlador em arquivos de texto, gráficos e relatórios que podem ser salvos em formato PDF.

Para instalar, insira o pen drive e siga os passos a seguir:

- 1. Clique no ícone "Abrir" e selecione o arquivo de instalação, clicar 2 vezes (imagem 01)
- 2. Clique em "Browse" e selecione o local onde o software será instalado (imagem 02)
- 3. Clique em "Install" para iniciar a instalação, e após a instalação concluída clique em OK/CLOSE (imagem 03)
- 4. Localize o atalho do software no desktop do computador e clique 2 vezes para abrir;

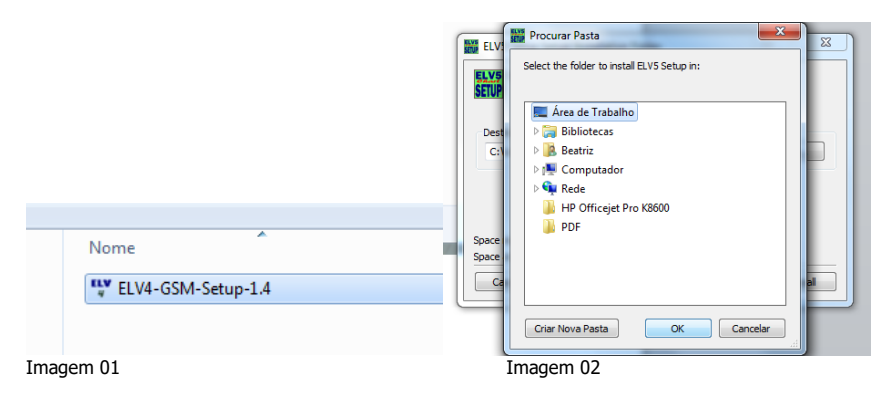

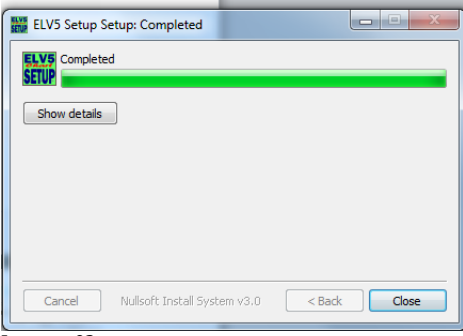

<span id="page-28-0"></span>Imagem 03

#### **15.6 Baixando os dados para Pen- Drive**

1. Conecte o pen drive no controlador, a transferência de dados iniciará automaticamente.

2. Quando o controlador informar que a transferência foi concluída, remova o pen-drive.

Ao final, o controlador terá criado um arquivo chamado "T.txt" com os dados. O Controlador nunca apaga os dados do arquivo, ele sempre acrescenta os dados no final do arquivo a cada transferência. Deve-se limpar o arquivo T do Pen-Drive antes de baixar os dados novamente do mesmo ELV4. Ou, se deseja excluir todos os dados baixados, basta excluir o arquivo.

Antes de a conservadora ser abastecida pela primeira vez e depois de transferir os dados para o pen-drive e salvá-los, deve-se limpar a memória do controlador.

Clique no ícone "Gerar relatório" (lupa) para gerar um arquivo legível, que poderá ser impresso ou salvo em formato PDF no computador.

#### <span id="page-28-1"></span>**15.7 Abrindo os dados do Pen- Drive**

- 1. Insira o pen- drive no computador
- 2. Abra o software ELV4-CHART, clique no ícone "Abrir" (pasta amarela) no canto esquerdo, procure o pen-drive e abra o arquivo "T".
- 3. O software mostrará o gráfico e a tabela com os dados e o código do controlador. Para alterar a visualização utilize o recurso "zoom" do gráfico.

## <span id="page-29-0"></span>**15.8 Número de identificação do controlador**

O menu 9 mostra o código de identificação do controlador. Ele serve para identificá-lo, caso um pen drive seja usado para armazenar dados de vários controladores. O número será mostrado junto com os dados do controlador.

Para alterar esse código, navegue até o menu 9, pressione "enter" e com as teclas de seleção escolha o novo código. Para confirmar, pressione "enter" até o cursor desaparecer.

## <span id="page-29-1"></span>**16 PROCEDIMENTO DE MANUSEIO DO CONTROLADOR ELETRÔNICO TOUCH SCREEN** (ver disponibilidade do opcional).

O TOUCHSCREEN é um painel de controle e monitoramento para câmaras de conservação de vacinas.

Controlador Touch Screen:

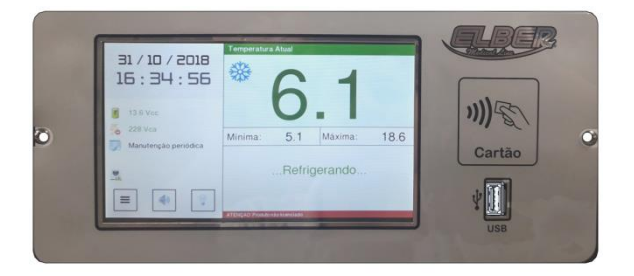

O controlador TOUCHSCREEN possui seis sensores de temperatura, representando as seguintes informações:

Sensor 1: temperatura no interior da conservadora (lado esquerdo centro, controla a temperatura);

Sensor 2: temperatura no interior do tubo de glicerol (lado esquerdo centro, simula temperatura do material armazenado);

Sensor 3: temperatura no interior do tubo de glicerol (lado esquerdo superior, simula temperatura do material armazenado).

Sensor 4: temperatura no interior da conservadora (lado direito inferior).

Sensor 5: temperatura no interior do tubo de glicerol (lado direito inferior, simula temperatura do material armazenado).

Sensor 6: temperatura no interior do tubo de glicerol, (lado direito superior, simula temperatura do material armazenado).

Apenas a temperatura do sensor 1 poderá ser alterada.

<span id="page-30-0"></span>**16.1 Tela inicial do controlador:**

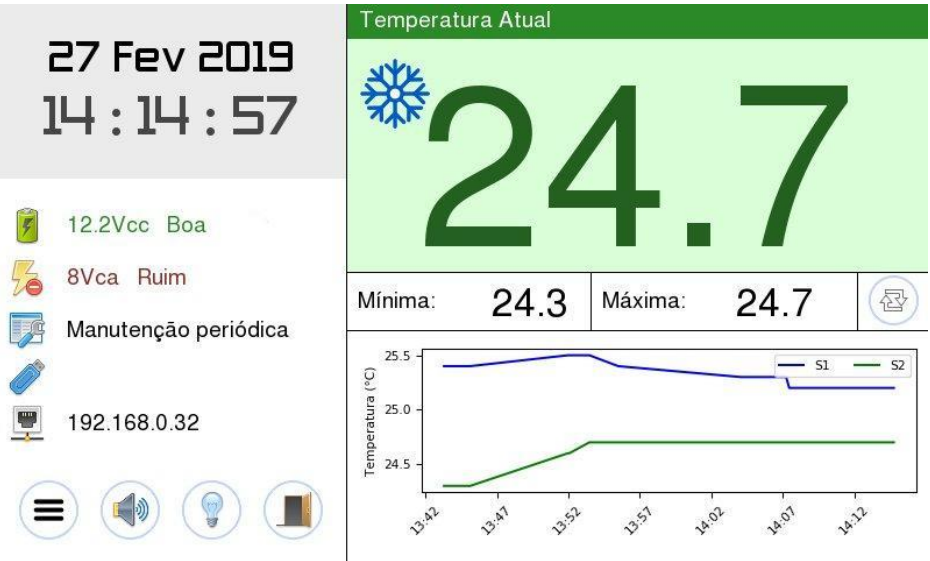

A tela inicial mostra no canto superior esquerdo a data e hora. Abaixo é possível verificar a tensão da bateria e tensão da rede elétrica. O item manutenção periódica será exibido quando a mesma estiver programada.

Quando um pen drive for conectado à conservadora aparecerá um ícone na tela. Quando a conservadora estiver conectada à internet mostrará o endereço IP. O gráfico de temperaturas mostra as ultimas 8 horas de funcionamento do produto.

É possível também acionar a lâmpada, silenciar o alarme sonoro por dez minutos e acessar as configurações (≡).

O lado direito da tela mostra dados do sensor principal, com temperaturas máxima e mínima do dia e mensagens rotineiras do produto.

## <span id="page-31-0"></span>**16.2 Configurações**

O menu de configurações possui cinco telas, que permitem acessar as configurações de temperatura, usuários, data, tempos e limpar os dados registrados através de senha. Para navegar entre as telas do menu utilizar "Próximo" e "Anterior" nos cantos inferiores da tela.

Existem três níveis de acesso para configurar o controlador: usuário (tela 1), operador (telas 2 e 3) e técnico (telas 4 e 5). As configurações no nível usuário não necessitam de senha para serem alterados. A seguir descrição das funções de cada tela.

## <span id="page-31-1"></span>**16.3 Configurações nível usuário (tela 1/1)**

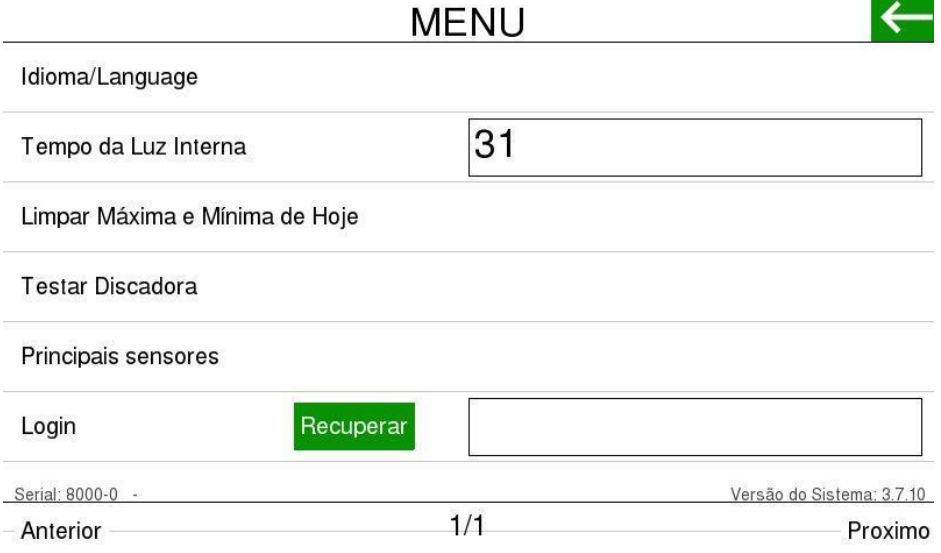

## <span id="page-31-2"></span>**16.3.1 Idioma**

Para alterar o idioma basta clicar sobre a opção e selecionar o idioma desejado e aguardar a reinicialização do programa.

## <span id="page-31-3"></span>**16.3.2 Luz**

É o tempo (em segundos) que a luz interna ficará acesa quando pressionada a opção na tela inicial.

## <span id="page-32-0"></span>**16.3.3 Limpar mínima e máxima de hoje**

Apaga as temperaturas mínima e máxima registradas no dia.

## <span id="page-32-1"></span>**16.3.4 Testar discadora**

Pressionando essa opção uma ligação será feita para os números registrados.

## <span id="page-32-2"></span>**16.3.5 Principais sensores**

Nessa opção é possível visualizar as leituras dos principais sensores do equipamento.

## <span id="page-32-3"></span>**16.4 Configurações nível operador (telas 2/5 e 3/5)**

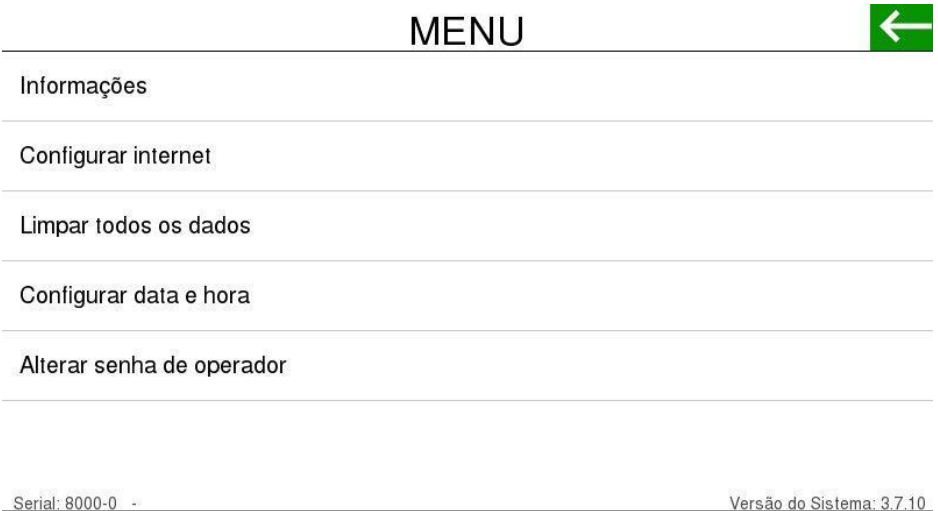

Anterior

 $2/5$ 

<u>Versão do Sistema: 3.7.10</u>

Proximo

# **MENU**

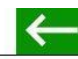

Simulação de Falha

Autocheck

Cadastrar Cartão BEID

Remover Cartão RFID

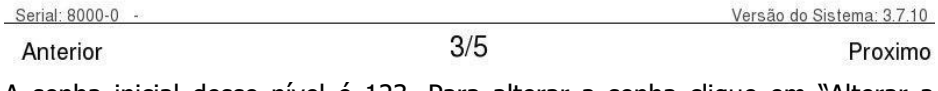

A senha inicial desse nível é 123. Para alterar a senha clique em "Alterar a senha do Operador", insira a senha atual, a nova senha, confirme e pressione "OK".

## <span id="page-33-0"></span>**16.4.1 Informações**

Na tela de informações é necessário incluir dois e-mails, que serão utilizados posteriormente caso seja necessário recuperar a senha.

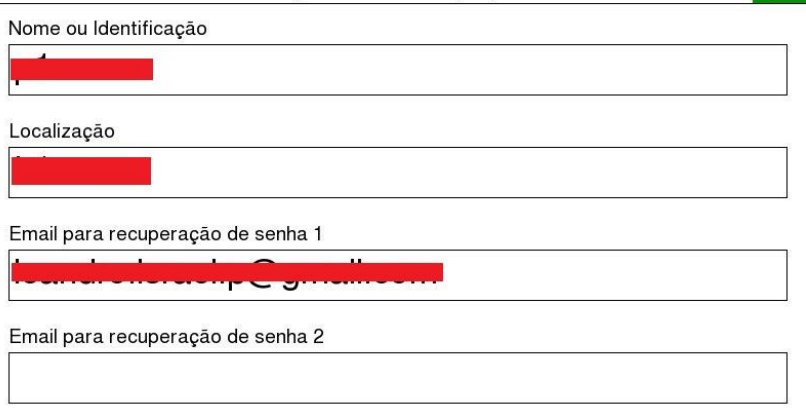

## <span id="page-34-0"></span>**16.4.2 Configurar internet**

A IHM permite a utilização de internet via cabo ethernet ou via WiFi.

**Ethernet:** Plugue o cabo e aguarde aparecer o endereço IP na tela do controlador. A rede deve ser do tipo DHCP (IP dinâmico).

**WiFi:** Para utilizar uma rede WiFi, utilize um computador qualquer e um PENDRIVE. Abra o PENDRIVE e, através do bloco de notas, crie um arquivo de texto chamado internet. Nesse arquivo, digite na primeira linha o nome da rede e a senha, separados por uma vírgula, conforme exemplo abaixo. Não acrescente espaços antes ou depois da vírgula, somente aqueles que fazem parte do nome da rede. Respeite também as letras maiúsculas e minúsculas.

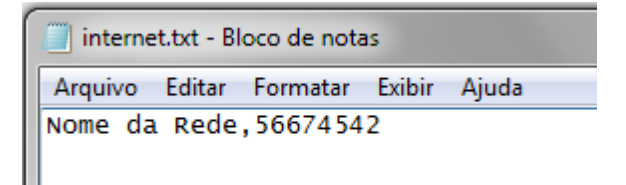

## <span id="page-34-1"></span>**16.4.3 Limpar todos os dados**

Apaga completamente todos dados registrados, incluindo relatórios em PDF.

# Apagar Máxima e Mínima de Hoje? Deseja realmente apagar as temperaturas máxima e mínima registradas hoje? Marque para confirmar Sim Nao

# <span id="page-35-0"></span>**16.4.4 Configurar Data e hora**

Para alterar a data clique sobre os dados que deseja alterar. Para gravas as alterações basta selecionar a opção que desejar e clicar na seta no canto superior direito, o novo valor já estará grado.

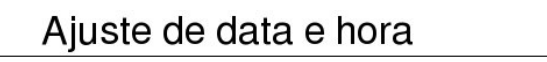

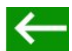

 $\parallel$  Ajustar data e hora automaticamente com a internet.

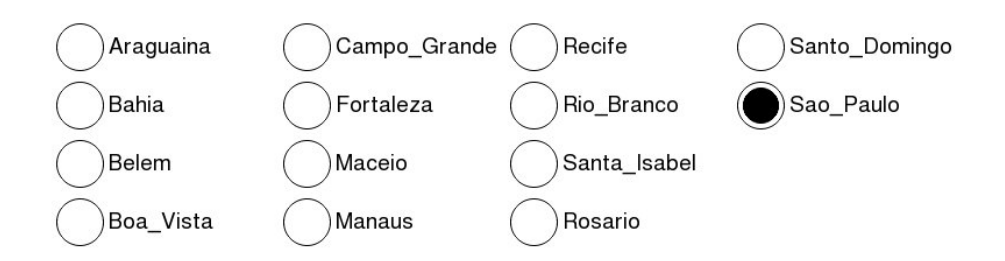

# <span id="page-35-1"></span>**16.4.5 Simulação de falha**

Simula falha para verificar alarmes.

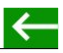

Falha de temperatura alta Falha de temperatura baixa

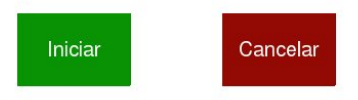

## <span id="page-36-0"></span>**16.4.6 Autocheck**

A função de autocheck verifica todos os componentes do equipamento. Ao iniciar o autocheck, uma verificação de aproximadamente 30 segundos será feita e apresentada na IHM. Cada componente é descrito e o resultado do teste é apresentado.

A Figura 4 mostra a tela de autocheck após a conclusão de um teste, nesse exemplo todos os componentes estão funcionando.

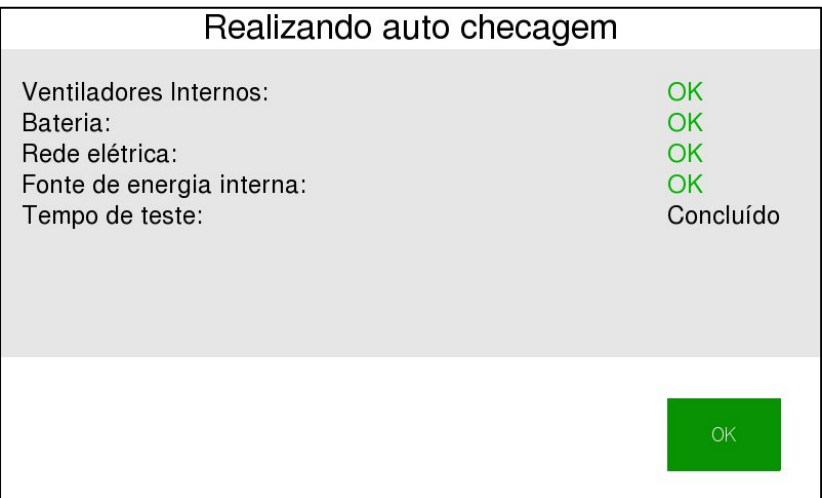

## <span id="page-37-0"></span>**16.4.7 Configurações e remover cartão RFID**

Para fazer o cadastro do cartão RFID basta acessar a tela abaixo, definir um nome e senha e aproximar o cartão para cadastro. A porta com trava elétrica (ver disponibilidade do opcional) só será aberta se o cartão for aproximado ao controlador ou se a senha for digitada na tela inicial (ícone porta aberta).

# Cadastrar cartão RFID

Nome para o cartão

Senha de Acesso

Aproxime o Cartão RFID do leitor

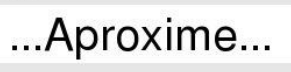

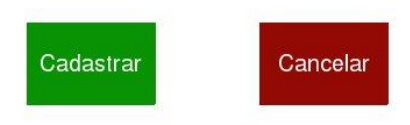

 $\leftarrow$ 

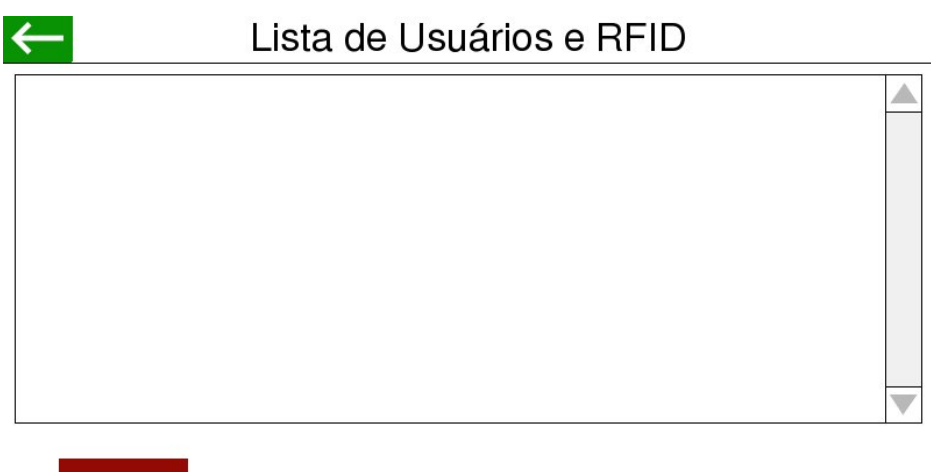

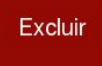

# <span id="page-38-0"></span>**16.5 Configurações nível técnico (tela 4/5)**

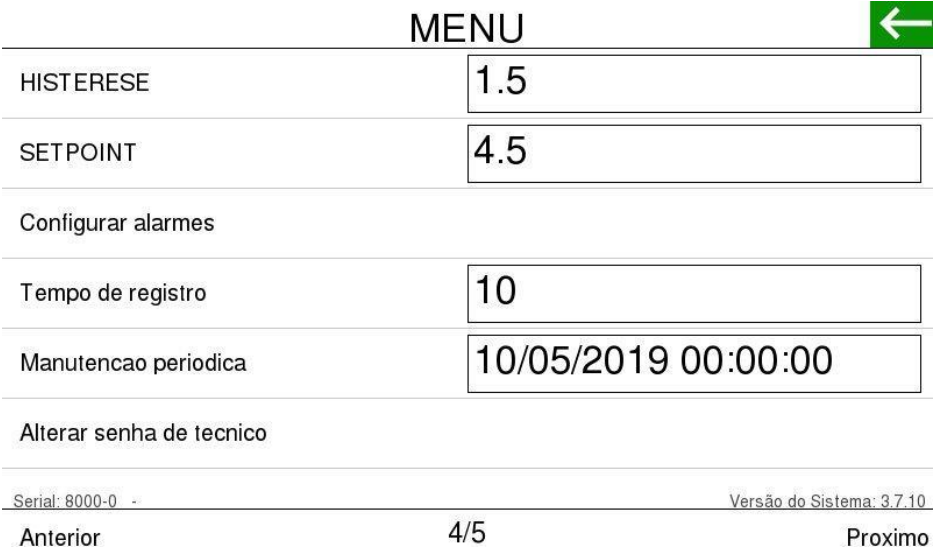

# ← **MENU** Chave de Licenca

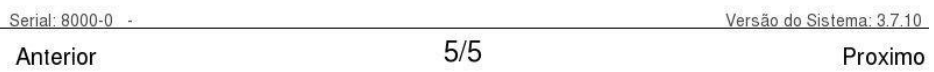

As configurações desse nível devem ser alteradas somente por um técnico autorizado ELBER.

## <span id="page-39-0"></span>**16.5.1 Setpoint e histerese**

A temperatura da conservadora é controlada por set point e histerese. Para alterar o set point, que é a temperatura média em que a conservadora deve operar, clique o sobre o valor e pressione OK para confirmar.

A histerese é programada de fábrica, e só pode ser alterada por um técnico autorizado.

Não recomendamos alterar os parâmetros de temperatura sem acompanhamento de um técnico Elber.

## <span id="page-39-1"></span>**16.5.2 Configurar alarmes**

Permite ajustar as temperaturas mínimas e máximas especificadas e tempo para soar o alarme. Quando o tempo definido por -1, o alarme será desativado, quando for 0, o alarme soará imediatamente.

Não recomendamos alterar os parâmetros de temperatura de acionamento de alarme sem acompanhamento de um técnico Elber.

## <span id="page-40-0"></span>**16.5.3 Tempo de registro**

Define o intervalo de tempo que os dados serão registrados no relatório. Eventos como liga/desliga do compressor, abertura e fechamento de porta, falta de energia elétrica também geram registros no relatório.

## <span id="page-40-1"></span>**16.5.4 Manutenção periódica**

Define a próxima data de manutenção periódica no produto. Quando chegar a data definida, uma mensagem aparecerá na tela inicial.

## <span id="page-40-2"></span>**16.5.5 Chave de licença**

Utilizado para liberar o software do controlador (quando necessário).

#### <span id="page-40-3"></span>**16.6 Baixando os dados para Pen- Drive**

1. Conecte o pen drive no controlador e a transferência de dados iniciará automaticamente;

2. Quando o controlador informar que a transferência foi concluída, remova o pen-drive.

Para coreto funcionamento, o pen drive deve ser nomeado como Elber, entrar com propriedades do pen drive e fazer o ajuste.

Ao final, o controlador vai criar uma pasta com todos os relatórios em formato PDF dentro. Também será criado um arquivo para recuperação de senha.

## <span id="page-41-0"></span>**17 PROCEDIMENTO DE MANUSEIO DO DISCADOR TELE ALARME 6 NÚMEROS** (ver disponibilidade do opcional).

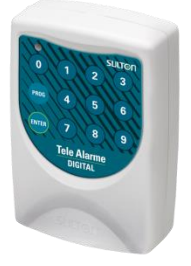

O tele alarme funciona através de uma linha telefônica. Faz ligações para os números registrados quando a temperatura sair faixa programada, ou se a tensão da bateria estiver baixa. Para que o discador funcione, é necessário conectar um cabo telefônico.

## <span id="page-41-1"></span>**17.1 Registrar números telefônicos**

O tele alarme tem memória para registrar até 6 números telefônicos, com até 16 dígitos cada.

Para registar um número telefônico, aperte a tecla "PROG", para entrar no modo de programação. Digite "1", que corresponde a função desejada, e em seguida pressione o número da memória o número de telefone deverá ocupar, de 1 a 6. Digite o número do telefone e pressione "ENTER" para confirma. Pressione "ENTER" novamente para sair do modo de programação. Ex.:

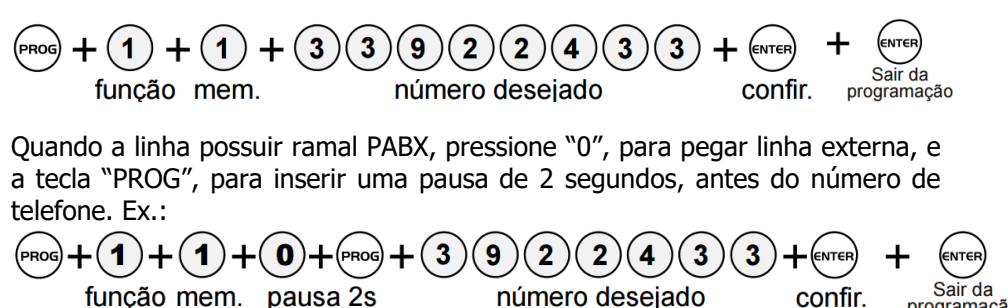

função mem. pausa 2s

42

confir.

Sair da

programação

Caso seja gravado um número em uma memória já ocupada, o novo número substituirá o anterior, que será apagado automaticamente.

Recomendamos gravar números de pelo menos duas operadoras diferentes, caso haja falha da operadora e não seja possível realizar operação para uma, o discador poderá completar a ligação para outra.

Em caso de disparo do tele alarme, ele ligará para todos os números, conforme sequência de cadastro. O discador irá continuar a fazer a sequência de ligações enquanto houver disparos.

## <span id="page-42-0"></span>**17.2 Apagar números da memória**

Pressione a tecla "PROG" para entrar no modo de programação. Digite "2", que corresponde a função desejada, e em seguida pressione o número da memória que corresponde ao número de telefone que deseja apagar (de 1 a 6).

Pressione "ENTER" para confirma, e novamente para sair do modo de programação. Ex.:

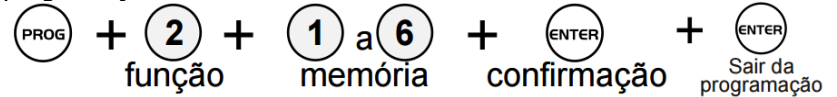

## <span id="page-42-1"></span>**17.3 Testar as memórias do tele alarme**

Pressione a tecla "ENTER" e em seguida o número da memória correspondente ao número de telefone que deseja testar. O LED piscará duas vezes, ascenderá e iniciará a chamada de teste. Caso a memória esteja vazia, o LED ascende por 1 segundo e o teste será finalizado. Ex.:

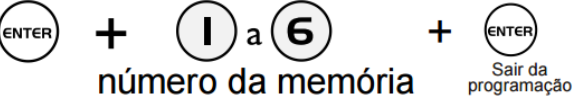

Para cancelar o teste pressione a tecla "PROG".

## **AS DEMAIS FUNÇÕES DO TELE ALARME JÁ VÊM PROGRAMADAS DE FÁBRICA, NÃO SENDO NECESSÁRIO ALTERAR.**

## <span id="page-43-0"></span>**18 PROCEDIMENTO DE MANUSEIO DO DISCADOR TELE ALARME 9 NUMEROS** (ver disponibilidade do opcional).

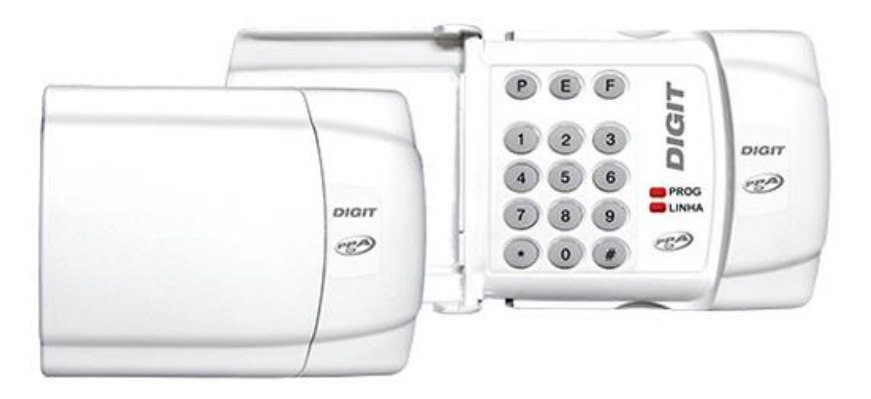

O tele alarme funciona através de uma linha telefônica. Faz ligações para os números registrados quando a temperatura sair faixa programada, ou se a tensão da bateria estiver baixa. Para que o discador funcione, é necessário conectar um cabo telefônico.

#### <span id="page-43-1"></span>**18.1 Programando um número telefônico**

Pressione  $# +$  Senha do Instalador + Índice (01 a 09) + Número do Telefone (até 22 dígitos) +  $#$  +  $#$ .

## <span id="page-43-2"></span>**18.2 Programando um número telefônico com pausa 2 seg. (para chamadas via PABX)**

Pressione  $# +$  Senha do Instalador + Índice (01 a 09) + 0 + E + Número do Telefone +  $\#$  +  $\#$ 

Caso necessite utilizar os caracteres \* (asterisco) ou # (cerquilha), procedida da mesma forma, pressionando, respectivamente, a tecla P ou F na posição onde devem ser inseridas.

## <span id="page-43-3"></span>**18.3 Programando um número telefônico para chamada através de linha econômica**

Para chamadas deste tipo, onde é necessário digitar \*15 segundos por pausa de 6 segundos antes de completar a discagem, pressione  $# +$  Senha do Instalador + Índice (01 a 09) + P + 15 + E + E + E + Número do Telefone +  $# + #$ .

Não são permitidos números de telefone com mais de 22 dígitos. Quando o 22º dígito é inserido, o sistema grava automaticamente seu valor, não sendo necessário pressionar # para armazená-lo.

## <span id="page-44-0"></span>**18.4 Programando um número telefônico para chamada interurbana**

Pressione  $#$  + Senha do Instalador + Índice (01 a 09) + 0 + Número da Operadora + Número do telefone +  $#$  +  $#$ .

#### <span id="page-44-1"></span>**18.5 Apagando um número telefônico**

Pressione # + Senha do Instalador + Posição do Número que se queira apagar (Índice 01 a 09) +  $* + # + #$ .

Outra forma de eliminar um número programado, é acessar o índice desejado e omitir o valor do número do telefone, pressionando #. Tome cuidado ao acessar os índices de telefone (01 a 09) acidentalmente, pois será necessário digitar novamente o seu valor.

#### <span id="page-44-2"></span>**18.6 Testando os números telefônicos**

Com a linha telefônica corretamente conectada e com o discador no modo de usuário (fora da programação), pressione F + Posição da Memória desejada (1  $a$  9 – sem o dígito 0).

O discador realizará uma chamada para o número armazenado, reproduzindo um som de sirene, no telefone, durante 60 segundos. Durante esse tempo, o LED LINHA permanecerá aceso. Para interromper um teste em andamento, pressione qualquer tecla.

#### <span id="page-44-3"></span>**18.7 Alterando a senha do instalador**

A senha do instalador serve para acessar o Modo de Programação e seu valor de fábrica é 4321. Para alterar, pressione  $#$  + Senha do Instalador (atual) + 10 (índice) + Nova Senha do Instalador (4 dígitos) +  $\#$ .

#### <span id="page-45-0"></span>**18.8 Processo de discagem**

O discador percorre um ciclo de chamadas que começa com o telefone cadastrado na primeira posição de memória (índice 01) e termina com o telefone cadastrado na última posição de memória (índice 09), efetuando até 2 ciclos de discagem.

Ex: Início do primeiro ciclo / MEM1... MEM2... MEM3... MEM4... MEM5... MEM6... MEM7... MEM8... MEM9... / Fim do primeiro ciclo / MEM1... MEM2... MEM3... MEM4... MEM5... MEM6... MEM7... MEM8... MEM9... / Fim do segundo ciclo e do processo de discagem.

## <span id="page-45-1"></span>**18.9 Modos de interrupção de discagem**

Modo Simultâneo: O discador efetuará chamadas somente enquanto ocorrer o disparo do alarme ou da cerca.

Modo Persistente: O discador efetuará chamadas mesmo que o disparo deixe de ocorrer, completando os 2 ciclos.

Pressione  $# +$  Senha do Instalador + 12 (índice) + 1 (Modo Simultâneo) ou 2 (Modo Persistente) + #.

## <span id="page-45-2"></span>**18.10 RESET TOTAL (Todos os parâmetros do discador voltam para o Padrão de Fábrica)**

Desligue a alimentação do discador e mantenha pressionada as teclas 7 e 9. Realimente, temporariamente o discador até ouvir 3 beeps curtos. Solte as teclas 7 e 9 e realimente o discador.

#### <span id="page-45-3"></span>**18.11 Sinalização audível (Buzzer)**

1 Beep longo = Tom de Erro (comando ou procedimento incorreto).

- 1 Beep curto = Indica o pressionamento de uma tecla.
- 3 Beeps curtos = Tom de Confirmação (comando ou procedimento aceito).

#### **AS DEMAIS FUNÇÕES DO TELE ALARME JÁ VÊM PROGRAMADAS DE FÁBRICA, NÃO SENDO NECESSÁRIO ALTERAR.**

## <span id="page-46-0"></span>**19 PROCEDIMENTO DE MANUSEIO DO DISCADOR GSM**

(ver disponibilidade do opcional).

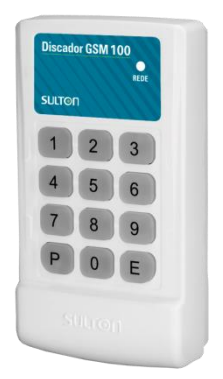

A conservadora Elber pode ser equipada com discador GSM, que envia mensagens SMS e faz ligações em caso de eventos. Abaixo principais instruções relacionadas a este item.

#### <span id="page-46-1"></span>**19.1 Instalando o SIM CARD**

Remova a tampa frontal do discador GSM pressionando uma pequena trava na parte inferior da caixa. Ao retirar a parte frontal, não desconectar os cabos. Escolha um SIM CARD de uma operadora de sua preferencia e coloque conforme indicação abaixo:

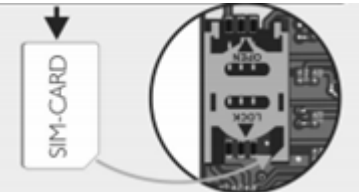

- ➢ Somente pode ser utilizado modelo MICRO SIM CARD.
- ➢ Nunca retire ou coloque o SIM CARD com o discador GSM ligado.
- ➢ O cartão SIM CARD não acompanha o discador. Escolha uma operadora de sua confiança, pois o funcionamento do aparelho está relacionado diretamente a rede de telefonia celular de sua região.

## <span id="page-47-0"></span>**19.2 Sinalizações**

Led piscando flash – Memórias vazias; Led piscando lento – Módulo GSM conectado a rede celular; Led piscando rápido – Módulo GSM sem sinal de celular.

#### <span id="page-47-1"></span>**19.3 Programando o discador GSM**

Para programar o discador GSM siga os passos a seguir:

- 1. Pressione "P" para entrar no módulo de programação;
- 2. Todas as teclas acendem e o buzzer sinaliza com 2 bips curtos;
- 3. Digite a função "01";
- 4. Selecione a memória de 1 a 6 que deseja programar;
- 5. Digite o número telefônico com ate 16 dígitos;
- 6. Pressione "E" para confirmar;
- 7. Para sair do programa digite "P";

Exemplo:

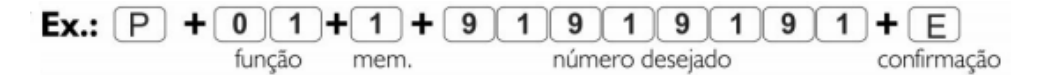

- ➢ Em caso de ligações interurbanas é obrigatório a escolha da operadora e o código da área, ou então a chamada não será completada.
- ➢ Caso seja cadastrado telefone fixo, este receberá somente alerta de disparo e ou bateria baixa.

Para apagar números telefônicos cadastrados, entrar na função "02", selecionar a memória que deseja apagar (1 a 6) e apertar do "E" para confirmar.

Para testar os números memorizados, pressione a tecla "E" e em seguida o número da memória (1 a 6). Se houver um número memorizado, a tecla "E" permanecerá acesa, iniciando o envio do SMS em seguida com ligação de alerta bitonal. Se a memória estiver vazia, será emitido um BIP de erro e o teste será finalizado.

Para informações mais detalhadas do funcionamento discador GSM, consultar o manual do fabricante em [www.sulton.com.br.](http://www.sulton.com.br/)

## <span id="page-48-0"></span>**20 PROCEDIMENTO DE MANUSEIO DO MÓDULO WIFI** (ver

disponibilidade do opcional).

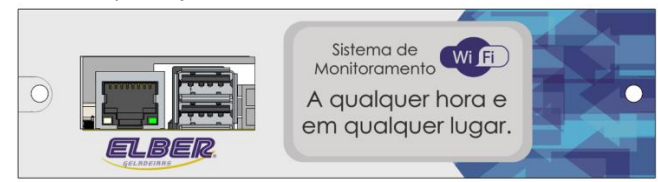

O módulo WiFi possibilita o monitoramento do sistema via internet. Permite obter relatórios, informações do sistema e cadastrar números de celular e emails para serem notificados em caso de problemas, tudo por meio de um computador com acesso a internet.

#### <span id="page-48-1"></span>**20.1 Configurar o módulo WiFi**

Para configurar o módulo, você precisará de um pen-drive e um computador. Seguir os passos abaixo:

- 1. Insira o pen-drive no computador e crie um arquivo de bloco de notas com o nome *internet.txt*. Esse arquivo não pode ser salvo dentro de uma pasta do pen-drive.
- 2. Digite na primeira linha o nome da rede WiFi que o módulo deverá ser conectado, seguido de vírgula e a senha. Ex.:

#### redeelber,senhaelber

Obs.: não inserir espaço após a vírgula.

- 3. Remova o pen-drive do computador e insira em uma das portas do módulo WiFi.
- 4. Aguarde o display do controlador ELV5 informar que a rede foi configurada e que o pen-drive pode ser removido.
- 5. O módulo iniciará o envio de informações para monitoramento remoto. Para obter acesso aos dados on line, enviar e-mail para [at04@elber.ind.br](mailto:at04@elber.ind.br) e [at05@elber.ind.br](mailto:at05@elber.ind.br) solicitando o cadastro.

Após acessar a conta, a tela abaixo irá aparecer, além dos gráficos de temperatura, tensão e nível do sinal GSM, quando disponível.

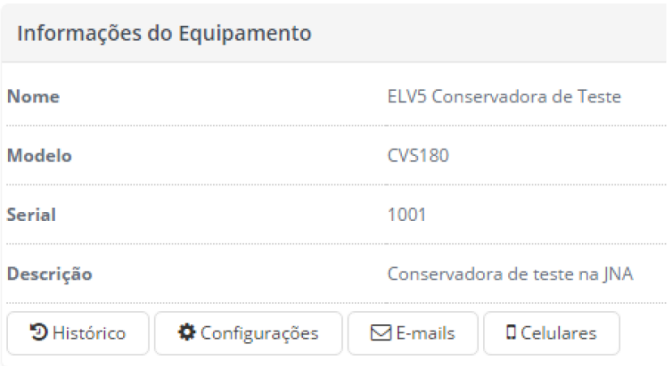

Para cadastrar números e e-mails e gerar os relatórios, siga as instruções abaixo.

#### **Atenção!**

#### **Quando possível, utilizar cabo de rede no sistema WiFi.**

#### <span id="page-49-0"></span>**20.2 Histórico**

Clicando em *histórico*, será possível obter os relatórios dos gráficos de temperatura, tensão da bateria e da fonte de energia elétrica. Após clicar, selecione o período desejado e clique em *filtrar*. Os gráficos e tabela de dados aparecerão no final da página. Caso desejar, clique em imprimir.

#### <span id="page-49-1"></span>**20.3 Configurações**

As configurações devem ser alteradas apenas pela empresa Elber.

#### <span id="page-49-2"></span>**20.4 Cadastrar celulares e e-mails**

Clicando em e-mail é possível cadastrar e-mails para receber mensagens informando problemas, como temperatura incorrera e falta de energia elétrica. Após clicar em e-mail, clique em adicionar e insira quantos e-mails desejar.

Clicando em *celulares* é possível cadastrar números de celular para receber mensagens informando problemas. Após clicar em celulares, clique em adicionar e insira quantos números desejar.

# <span id="page-50-0"></span>**21 MÓDULO INTERFACE** (ver disponibilidade do opcional).

O objetivo dessa função é baixar os dados direto para o computador sem a necessidade de pen drive e monitorar os eventos da conservadora em tempo real. Com o computador plugado na conservadora via cabo USB, deve-se utilizar o software "Cable Monitor". Após clicar em "conectar", o software mostrará os eventos em tempo real da conservadora. Para baixar o relatório, o usuário deve clicar em "Baixar Dados". Ao instalar o ELV5 CHART automaticamente já é baixado e instalado o software "Cable Monitor".

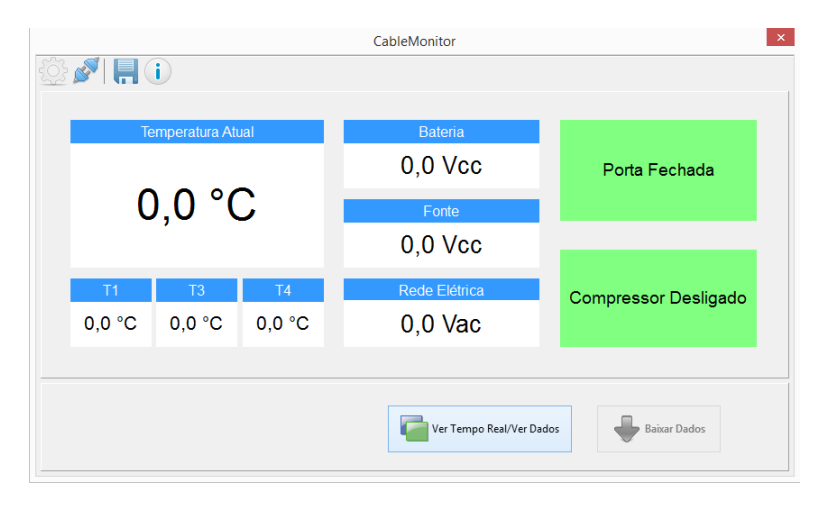

## <span id="page-51-0"></span>**22 TERMO DE GARANTIA**

Este produto está assegurado contra defeitos de fabricação e / ou funcionamento por 12 meses após a entrega ao cliente.

Todas as peças e componentes estão cobertos pela garantia, exceto quando danificados por acidentes, imprudência ou pela inobservância das instruções de instalação de uso da geladeira.

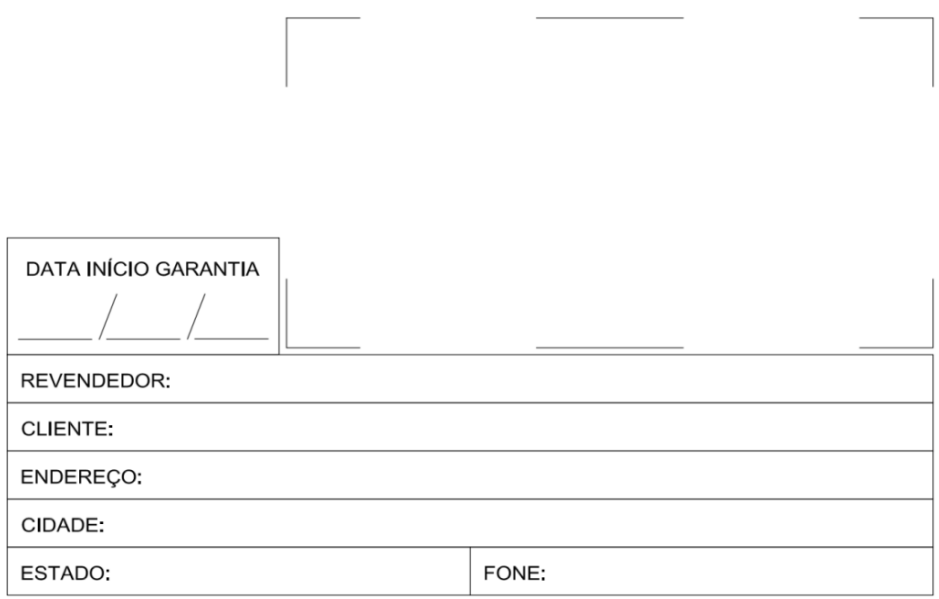

#### **ATENDIMENTO AO CONSUMIDOR / CUSTOMER CALL CENTER / ATENCIÓN AL CONSUMIDOR: (55) 47 3542-3000**

## **ELBER INDÚSTRIA DE REFRIGERAÇÃO LTDA**

Rua Progresso, 150 - Agronômica - Santa Catarina - Brasil Feito no Brasil Fone/Fax: 55 47 3542-3000 / 55 47 3542-3007 [www.elbermedical.com.br](http://www.elbermedical.com.br/) - [www.elber.ind.br](http://www.elber.ind.br/) - [elber@elber.ind.br](mailto:elber@elber.ind.br)